#### **Государственное бюджетное образовательное учреждение высшего образования Московской области «Университет «Дубна» Филиал «Протвино» Кафедра «Автоматизация технологических процессов и производств»**

**А.А. Евсиков, Г.В. Курзуков**

#### **ПОДГОТОВКА И ОФОРМЛЕНИЕ КУРСОВОЙ РАБОТЫ ПО ДИСЦИПЛИНЕ «ИНЖЕНЕРНАЯ ГРАФИКА»**

#### ЭЛЕКТРОННОЕ МЕТОДИЧЕСКОЕ ПОСОБИЕ

Рекомендовано кафедрой автоматизации технологических процессов и производств филиала «Протвино» государственного университета «Дубна» в качестве методического пособия для студентов, обучающихся по направлению «Автоматизация технологических процессов и производств»

ББК 30.11я73 Е25

#### Рецензент:

кандидат технических наук, доцент кафедры "Транспортные средства и бортовые информационно-управляющие системы" ФГБОУ ВО "Московский технологический университет" Шкель А.С.

**Евсиков, А.А.**

**Е25** Подготовка и оформление курсовой работы по дисциплине «Инженерная графика»: электронное методическое пособие / А.А. Евсиков, Г.В. Курзуков. — Протвино, 2016. — 44 с.: ил.

Методическое пособие содержит методику выполнения курсовой работы по дисциплине «Инженерная графика» на тему «Выполнение чертежей деталей по чертежу общего вида сборочной единицы».

В пособии приводятся основные теоретические сведения, а также излагаются последовательность выполнения работы и требования по ее оформлению. Большое внимание уделяется простановке размеров. Пособие содержит необходимые выдержки из Единой системы конструкторской документации (ЕСКД), ссылки на справочную литературу, пример выполнения курсовой работы.

Методическое пособие предназначено для студентов, обучающихся по направлению «Автоматизация технологических процессов и производств».

ББК 30.11я73

© Государственное бюджетное образовательное учреждение высшего образования Московской области «Университет «Дубна», филиал «Протвино», 2016 © Евсиков А.А., Курзуков Г.В., 2016

## **1 Цель и содержание курсовой работы, требования к ее оформлению**

Цель выполнения курсовой работы студентами — получить знания, приобрести навыки чтения чертежей сборочных единиц и развить умение самостоятельно выполнять чертежи деталей в соответствии с государственными стандартами (ГОСТ), а также использовать справочную литературу.

По чертежу общего вида сборочной единицы требуется выполнить чертежи четырех деталей: стандартной крепежной (болт, винт, шпилька или гайка), детали типа «вал», «крышка» («втулка») и корпусной.

Варианты заданий выдаются преподавателем индивидуально каждому студенту по изданию: Иванов, Ю. Б. Атлас чертежей общих видов для деталирования : учеб. пособие для вузов : в 4 ч. / Ю. Б. Иванов ; под ред. А. А. Чекмарева. Ч. 1. Технологиче-ские приспособления для обработки деталей машин и приборов. Изд. 3-е, испр. М. : Высш. шк., 2000. 102 с.

Пример задания и выполнения курсовой работы приведен в прил. 4 данного пособия.

Чертежи курсовой работы должны быть оформлены в соответствии с Единой системой конструкторской документации (ЕСКД). Для этого необходимо знание дисциплин, которых студенты еще не изучали. Поэтому учебные чертежи деталей, выполняемые в рамках курса инженерной графики, должны содержать их изображения, номинальные размеры и сведения о материале, из которого они изготовлены. При этом размеры проставляются без полей допусков, шероховатость поверхности указывать не требуется.

Основную надпись следует оформлять по схеме (рис. 1).

В графу «1» следует внести обозначение чертежа в виде (для стандартных деталей графу не заполнять):

ИГ 1-ХХ. ХХ.

ХХ, где:

ИГ 1 — курсовая работа по инженерной графике, 1-я часть; ХХ

— первые два символа — номер варианта; ХХ — следующие два символа — номер подсборки (если деталь

не входит в подсборку, тогда — 00);  $XX$ —

последние два символа — номер детали;

в графе «2» указывается наименование детали;

в графе «3» — материал детали и ГОСТ материала;

в графе «4» — номер группы студента;

в графе «Масштаб» — масштаб чертежа;

в строкe «Разраб.» (разработал) — фамилия, подпись студента и дата выполнения чертежа;

в строке «Пров.» (проверил) — фамилия, подпись преподавателя и дата проверки чертежа.

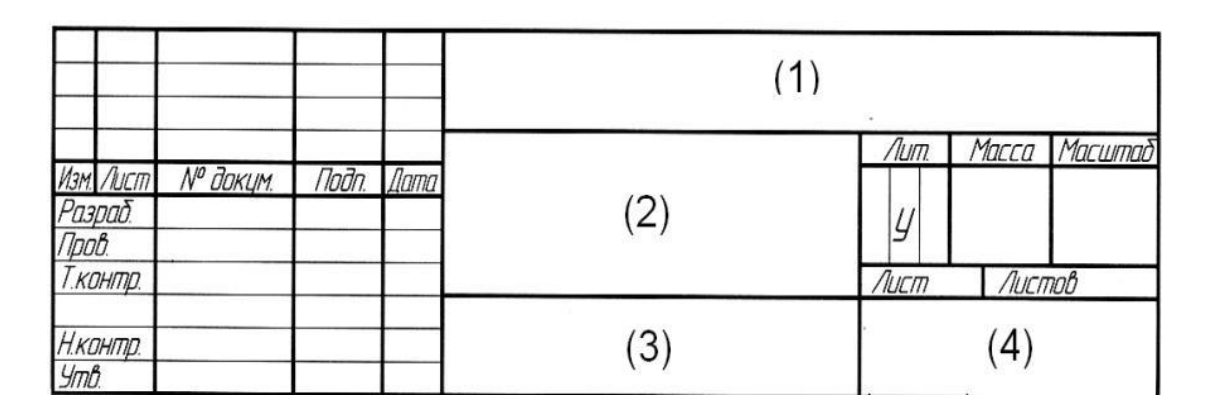

Рис. 1. Оформление основной надписи

Пример оформления чертежей *—* см. прил. 4, рис. 40—43.

Перед защитой курсовой работы выполненные задания следует сброшюровать в папку-скоросшиватель в следующем порядке: титульный лист (прил. 5), чертежи.

### **2 Основные термины и определения**

*Деталь* — изделие, изготовленное из однородного по наименованию и марке материала, без применения сборочных операций.

*Чертеж детали* — конструкторский документ, содержащий ее изображение и другие данные, необходимые для ее изготовления (например, материал детали, указания о точности выполнения размеров, о качестве поверхности, о термообработке и покрытиях). На производстве он называется рабочим, так как по нему изготавливается деталь.

*Эскиз детали* — изображение, выполненное от руки, без точного соблюдения масштаба, но с сохранением пропорций между отдельными элементами детали.

Эскиз и чертеж по своему назначению схожи — они содержат сведения, необходимые для изготовления детали.

Эскиз детали предназначен для разового использования и служит для изготовления по нему детали или ее чертежа.

*Сборочная единица* — изделие, составные части которого подлежат сборке на предприятии-изготовителе.

*Чертеж общего вида* — конструкторский документ, определяющий конструкцию изделия (сборочной единицы), взаимодействие его основных составных частей и поясняющий принцип работы изделия.

По чертежам общего вида выполняют рабочие чертежи деталей. Этот процесс называется *деталированием.*

### **3 Последовательность деталирования**

Рекомендуются следующие этапы выполнения эскизов и чертежей деталей:

1) чтение чертежа общего вида;

2) ознакомление с деталью;

3) выбор главного изображения, числа и характера изображений (виды, разрезы, сечения);

4) выбор масштаба изображений и размера листа бумаги;

5) подготовка листа и компоновка изображений на листе;

6) определение размеров и вычерчивание изображений на чертеже;

7) нанесение размерных линий, размерных чисел и условных знаков.

8) оформление чертежа.

*Замечание.* Для уменьшения количества ошибок при выполнении чертежей (в первую очередь, из-за отсутствия у студентов опыта вы-полнения чертежей деталей по чертежу общего вида) рекомендуется сначала сделать эскизы деталей. На этом этапе студент (под руково-дством преподавателя) определяет главное изображение, число, вид, характер, масштаб изображений, размеры листа бумаги будущего чертежа и действительные размеры детали, которые проставляет на эскизе. Затем по эскизу выполняет чертеж.

Такой порядок работы поможет лучше выполнить задание и предотвратить появление ошибок на этапе создания эскиза (до начала работы над чертежом).

## **3.1 Чтение чертежа общего вида**

Пpежде чем пpиступать к выполнению чеpтежей отдельных деталей, следует пpочитать чеpтеж сбоpочной единицы. Вначале, по описанию, знакомятся с принципом работы изделия и взаимодействием его составных частей. Из основной надписи узнают название изделия и масштаб чертежа, затем знакомятся с pасположением изобpажений, выясняют их пpоекционную взаимосвязь.

По изображениям и перечню составных частей с помощью номеpов позиций опpеделяют, из каких деталей и в каком количестве состоит изделие; какие именно детали изобpажены; как они сопpягаются и взаимодействуют. При этом нужно обpатить особое внимание на местные виды, сечения, выносные элементы, поскольку они всегда имеют вполне конкpетное назначение.

Уяснив назначение сбоpочной единицы и принцип ее pаботы, пpиступают к анализу геометpической фоpмы отдельных деталей.

#### **3.2 Ознакомление с деталью**

На данном этапе устанавливается следующее:

- 1) назначение детали (если возможно);
- 2) наименование и материал;
- 3) последовательность изготовления;

4) форма элементарных геометрических фигур, составляющих поверхность детали (плоскость, цилиндр, конус, шар, тор и т. д.);

5) рабочие (сопрягаемые и прилегающие) и нерабочие (свободные) поверхности детали;

6) принадлежность отдельных элементов детали к стандартным (фаски, проточки, галтели и др.).

#### **3.3 Выбор главного изображения детали**

Изображение на фронтальной плоскости проекций принимают на чертеже в качестве главного.

Главное изображение должно давать наиболее полное представление о форме и размерах детали. Если нет особых условий, то главное изображение соответствует положению детали на том технологическом оборудовании, на котором обрабатывается большинство поверхностей.

Ниже приведены примеры выбора главного изображения.

Детали, в основном обрабатываемые на токарных станках (валы, оси, ходовые винты, втулки, пальцы и т. п.), следует располагать так, чтобы их ось была параллельна основной надписи чертежа (рис. 2).

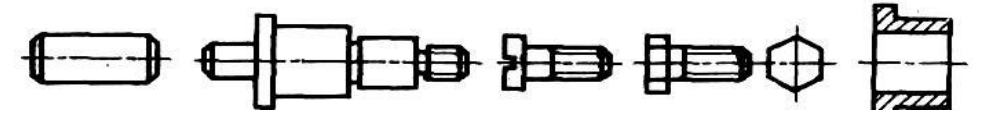

Рис. 2. Расположение главного изображения деталей, обрабатываемых на токарных станках

С горизонтальной осью на главном изображении располагают шкивы, маховики, колеса, шестерни, диски и другие детали, представляющие собой поверхности вращения (рис. 3).

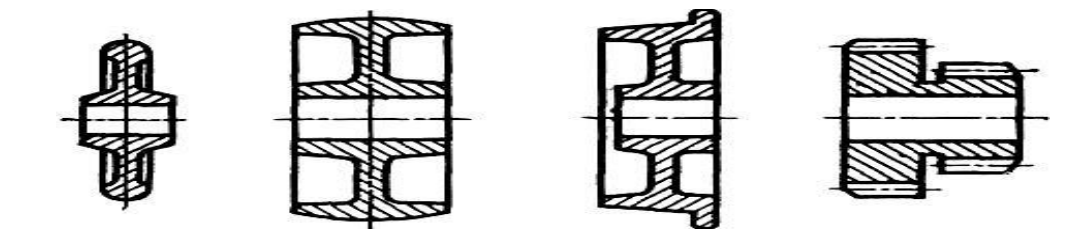

Рис. 3. Расположение главного изображения деталей, представляющих собой поверхности вращения

Детали явно удлиненной формы, типа «рычаг», «рукоятка», «тяга» и т. п., располагают горизонтально (рис. 4).

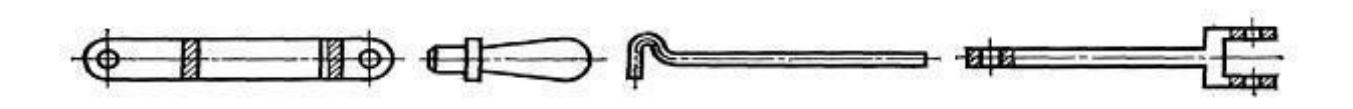

Рис. 4. Расположение главного изображения деталей явно удлиненной формы

Корпуса, основания подшипников, плиты и т. п., изготавливаемые обычно литьем с последующей механической обработкой отдельных поверхностей, предпочтительно размещать на главном изображении таким образом, чтобы основная плоскость детали (опорная) была расположена горизонтально (рис. 5).

Изображение детали, частично или полностью ограниченной конической поверхностью вращения, обычно располагают так, чтобы

вершина конической поверхности находилась справа (рис. 6, *а*), а детали с отверстием конической формы — так, чтобы вершина конической поверхности находилась слева (рис. 6, *б*). Это нужно учитывать при выборе (на главном изображении) расположения деталей, обрабатываемых на станках токарного типа.

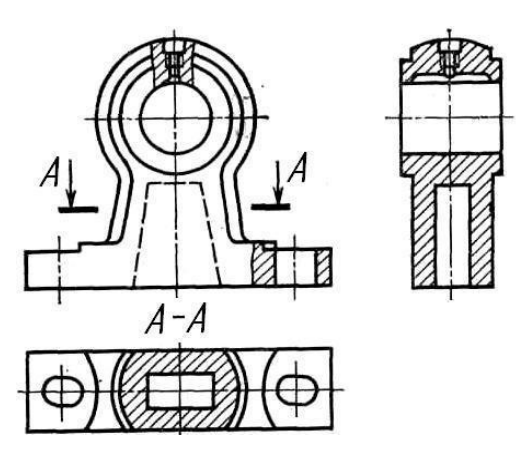

Рис. 5. Расположение главного изображения корпусной детали

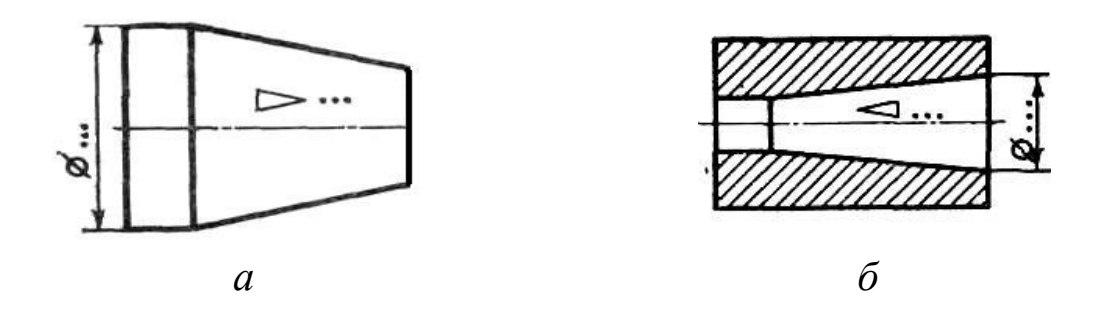

Рис. 6. Расположение главного изображения детали, ограниченной внешней(*а*) и внутренней (*б*) конической поверхностью вращения

Детали, ограниченные поверхностями вращения разного диаметра, обычно располагают на станке так, чтобы участки с б льшими диаметрами находились левее участков с меньшими диаметрами. Аналогично располагают на чертеже и главное изображение (рис. 7, *а*).

> - -

метра находились правее ступеней меньшего диаметра (рис. 7, *б*)*.*

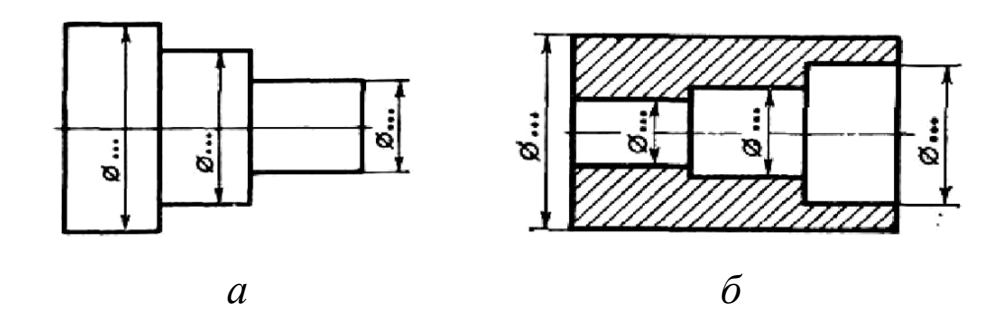

Рис. 7. Расположение главного изображения детали, ограниченной поверхностями вращения разного диаметра (*а*), имеющей ступенчатое отверстие (*б*)

В качестве главного изображения может быть выбран вид, разрез, а также соединение вида с разрезом.

Если деталь, помимо наружных поверхностей вращения, ограничена соосными внутренними поверхностями вращения, то в качестве главного изображения обычно принимают фронтальный разрез, что дает более полное представление о детали и облегчает нанесение размеров (рис. 3; 6*, б* и 7, *б*).

Расположение детали в процессе ее обработки на станке зависит от ее формы и может быть разным. Главное изображение детали должно соответствовать положению, при котором возможна ее максимальная обработка (рис. 8).

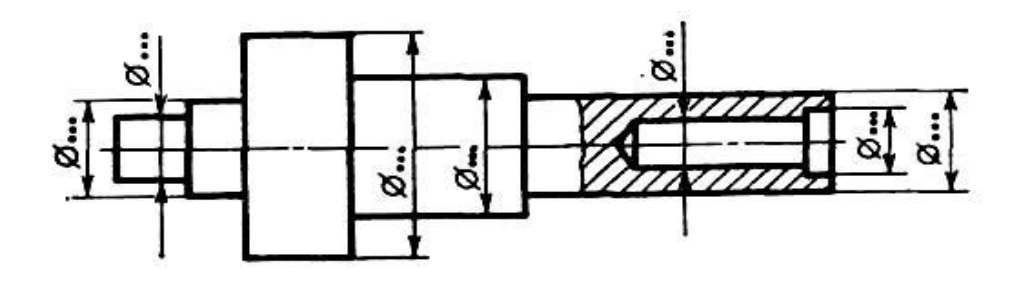

Рис. 8. Главное изображение детали соответствует положению с наиб льшим объемом обработки

## **3.4 Выбор числа и характера изображений**

Следует помнить, что количество изображений (видов, разрезов, сечений) должно быть минимальным, но при этом давать полное представление о форме и размерах детали.

Применение знаков диаметра и квадрата позволяет сократить число изображений. Для выявления формы детали типа «клин»

(рис. 9) необходимы три изображения. Для детали формы «вал», включающей различные поверхности с общей осью, требуется только одно изображение (при условии применения знаков диаметра, квадрата и обозначения резьбы) (рис. 8, 10). Если детали такого типа содержат элементы, размеры, форма или количество которых не выявляется на одной проекции, — необходимо выполнить соответствующие дополнительные изображения (рис. 11).

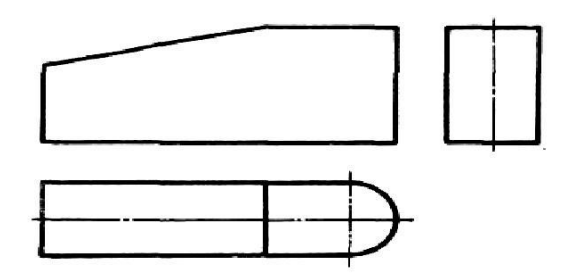

Рис. 9. Три изображения, необходимые для выявления формы детали типа «клин»

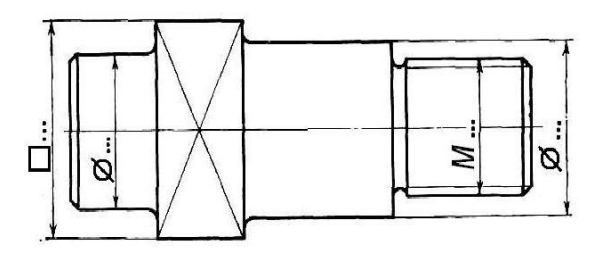

Рис. 10. Одно изображение его достаточно при применении знаков диаметра и квадрата

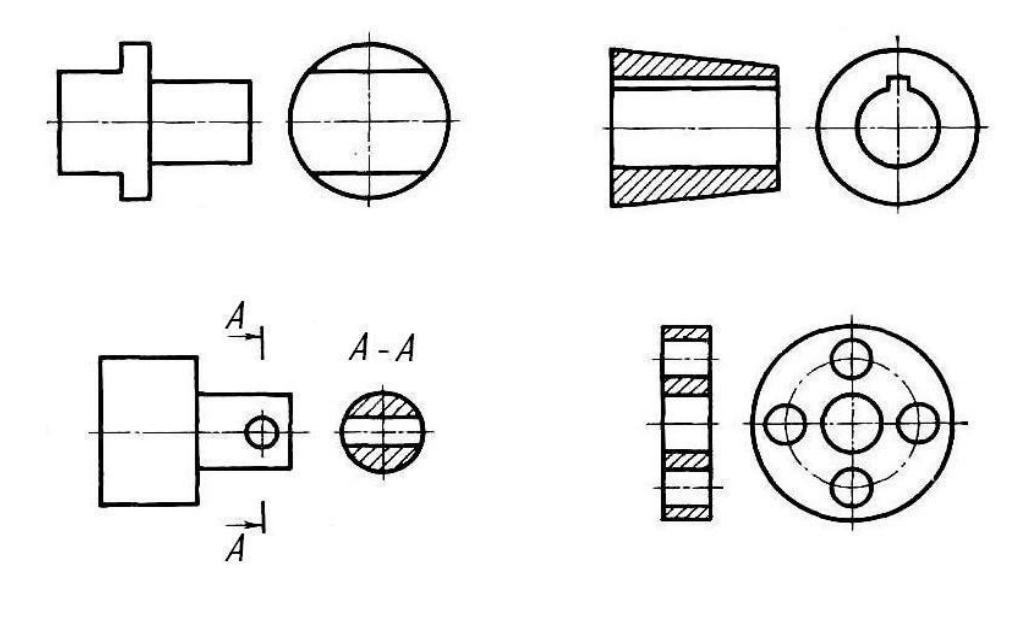

Рис. 11. Случаи, когда для выявления формы детали необходимы два изображения

При наличии в детали глухих отверстий или полостей их форму выявляют с помощью местного разреза (см. рис. 5, 8).

Для выявления формы и размеров мелких элементов детали таких, как канавки и проточки для выхода резьбы и шлифовального круга, канавки для уплотнительных колец, следует применять выносные элементы (прил. 1, рис. 29; прил. 4, рис. 55—56).

## **3.5 Выбор масштаба изображений и размеров листа бумаги**

На чертеже изображение деталей выполняют в натуральную величину (масштаб 1 : 1) либо делают увеличенным или уменьшенным, по сравнению с действительными размерами. Выбор масштаба зависит от размеров и сложности детали и должен обеспечить читае-мость всех изображений, возможность удобного нанесения размеров.

В зависимости от масштаба и числа изображений, с учетом места для размеров и надписей, выбирается формат бумаги.

### **3.6 Подготовка листа и компоновка изображений чертежа**

На лист бумаги стандартного формата наносят рамку поля чертежа и линии граф основной надписи; намечают площади в виде прямоугольников для каждого из изображений (тонкими линиями, без нажима), предусматривая между ними место для размещения размерных линий; проводят осевые линии.

## **3.7 Определение размеров и вычерчивание изображений**

Изображения чертежа выполняются по действительным размерам в стандартном масштабе. Действительные размеры детали определяются по чертежу общего вида с учетом его реального масштаба. Обратите внимание, что в учебных заданиях чертеж общего вида может отличаться от указанного в основной надписи. Как отмечалось в п. 3, для облегчения выполнения чертежа предварительно рекомендуется сделать эскиз детали. При выполнении эскиза размеры детали, полученные с чертежа сборочной единицы, необходимо округлять до целых чисел. Размеры радиусов скруглений, фасок, канавок, проточек, углов, уклонов, конуcноcтей, отверстий под болты, шпильки, винты необходимо выбирать из стандартных значений после предварительного определения их значений по чертежу общего вида.

Значения указанных величин можно найти в [2, с. 189; 3, с. 91— 97].

Размеры сквозных отверстий под крепежные детали см. [3, с. 135]. Размеры радиусов скруглений и фасок следует выбирать из 1-го или 2-

го ряда по табл. 7.1, [3, с. 125]. Предпочтительным является 1 й ряд размеров.

При назначении размера фаски метрической резьбы выбрать ближайшее б льшее значение к величине шага резьбы из ряда: 0,4; 0,6; 1,0; 1,6; 2,5; 4.

При назначении размера фаски резьбы другого типа воспользоваться справочниками [3] или [4].

Справочные данные для определения параметров канавок и проточек:

проточки наружной и внутренней резьбы — [3, с. 151—155];

канавки для выхода шлифовального круга — [3, с. 143—144];

канавки под уплотнительные кольца — [3, с. 145—149].

Справочные данные по резьбе:

диаметры и шаги метрической резьбы — [2, с. 232, 421, 424; 3, с. 100—102];

резьба трубная — [2, с. 235];

резьба коническая метрическая — [3, с. 117];

резьба прямоугольная (квадратная) — [2, с. 240].

После осуществления компоновки внутри габаритных прямоугольников тонкими линиями изображают элементы деталей. При этом сначала следует расчленить деталь на составляющие ее элементарные геометрические тела, а затем строить изображение каждого тела одновременно на всех намеченных проекциях.

Вычерчивая эти элементы, необходимо проводить осевые линии для каждого симметричного элемента: цилиндрического отверстия или выступа, бобышки и т. п.

Выполняя необходимые разрезы не следует забывать, что для симметричных изображений целесообразно совмещать половину вида с половиной разреза. При выполнении эскизов и чертежей деталей с резьбой необходимо обратить особое внимание на правильное изображение наружной и внутренней резьбы (примеры: [3, с. 120— 123], а также изображения деталей с резьбой в этом пособии прил. 4, рис. 54—57).

Мелкие элементы (такие, как канавки и проточки для выхода резьбы, шлифовального круга, канавки и фаски под уплотнительные кольца, центровые отверстия и другие элементы) следует показывать на основных изображениях упрощенно, а для выявления их формы и размеров применять выносные увеличенные изображения этих элементов (примеры: прил. 1, рис. 17; прил. 4, рис. 55—56).

Поскольку такие элементы, как правило, стандартизованы, то для их изображения необходимо использовать справочную литературу [3; 4]:

проточки наружной и внутренней резьбы — [3, с. 151—155]; канавки для выхода шлифовального круга — [3, с. 143— 144]; канавки под уплотнительные кольца — [3, с. 145—149].

### **3.8 Нанесение размерных линий, размерных чисел и условных знаков**

Простановка размеров — один из самых ответственных этапов при выполнении эскиза и чертежа детали. Эту часть работы можно условно разделить на задание и нанесение размеров.

Задать размеры детали на чертеже — опpеделить необходимый минимум pазмеpов, котоpый обеспечил бы изготовление детали в соответствии с тpебованиями констpукции.

Нанести pазмеpы детали на чеpтеже — pасположить выносные и pазмеpные линии, pазмеpные числа, соответствующие заданным pазмеpам, чтобы полностью исключить возможность их непpавильного истолкования и обеспечить удобство чтения чеpтежа. Между размерными и параллельными им линиями контура расстояние должно быть не менее 10 мм, а между параллельными размерными линиями — от 7 до 10 мм.

Пpавила задания и нанесения pазмеpов изложены в ГОСТ 2.307-68. Методические рекомендации, включающие выдержки из этого стандарта и примеры простановки размеров, приведены в прил. 1—3.

## **3.9 Оформление чертежа**

Заполняют основную надпись: обозначение чертежа, наименование детали, материал (с указанием марки — например: Cталь 20 ГОСТ 1050-88). Другие графы основной надписи заполняют в соответствии с п. 1 данного пособия (см., например, прил. 4, рис. 55— 57). Проверяют чертеж, если необходимо — вносят исправления и сдают преподавателю.

### **Приложения**

### **1 Методические указания по простановке размеров на чертежах деталей**

Правила нанесения размеров и предельных отклонений на чертежах и других документах устанавливает ГОСТ 2.307-68. Основанием для определения величины изображенного предмета (изделия) и его элементов служат размерные числа, нанесенные на чертеже.

Размеры предмета подразделяют на размеры формы, определяющие размеры форм образующих его геометрических тел, и размеры положения, определяющие расположение и ориентацию этих тел в предмете друг относительно друга.

Общее количество размеров на чертеже должно быть минимальным, но полностью и однозначно определяющим формы предмета и его элементов.

Размерные числа, проставляемые на чертеже, должны соответствовать действительным размерам предмета и не зависеть от масштаба его изображения.

Не допускается повторять размеры одного и того же элемента на разных изображениях, в технических требованиях, основной надписи и спецификации.

Не допускается наносить размеры на чертежах в виде замкнутой цепи — за исключением случаев, когда один из размеров указан как справочный (рис. 12).

Размеры, не подлежащие выполнению по данному чертежу (их указывают только для большего удобства), называют справочными. Справочные размеры отмечают знаком «\*» (см. рис. 12), а в технических требованиях записывают: «\*Размеры для справок». К справочным размерам относят, например, один из размеров замкнутой размерной цепи.

Не допускается применять для размерных чисел простые дро-би — за исключением размеров, указанных в дюймах.

Размеры должны быть, по возможности, равномерно нанесены на всех изображениях детали, имеющихся на чертеже (на видах, разрезах, сечениях). Не рекомендуется оставлять какое-либо изображение хотя бы без одного размера. Однако повторение одного и того же размера на разных ее изображениях не допускается.

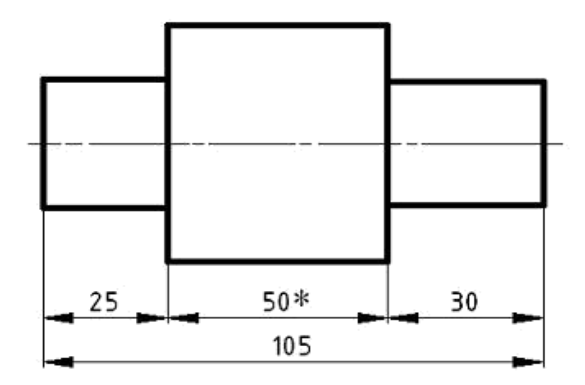

Рис. 12. Один из размеров замкнутой цепи является справочным

На чертеже детали должны присутствовать ее габаритные размеры, то есть наибольшие размеры по длине, ширине и высоте. Это необходимо для определения размеров заготовки (см. рис. 24).

Размерные линии с размерами наносят, как правило, вне контура изображения (рис. 13). Это облегчает чтение чертежа и обеспечивает достаточно места для нанесения размеров, условных знаков и обозначений.

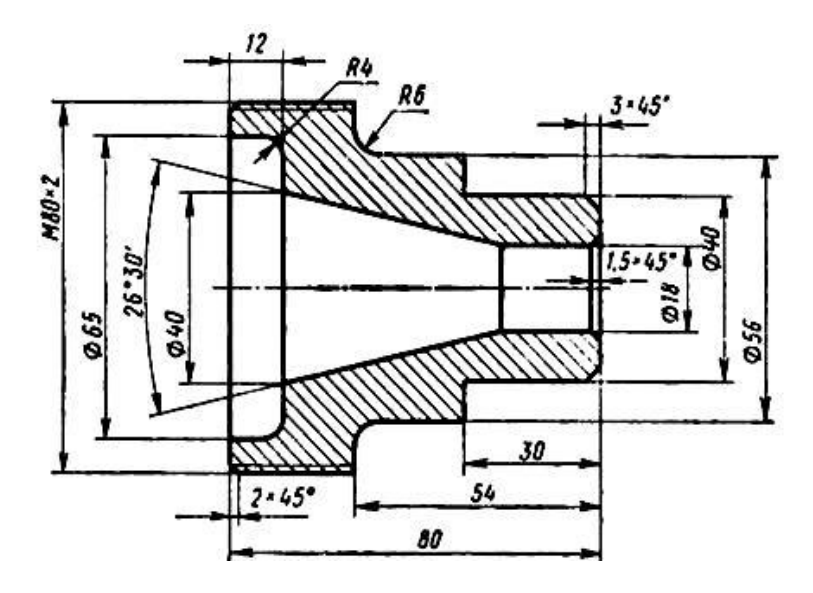

Рис. 13. Пример нанесения размеров вне контура изображения

При нанесении нескольких параллельных размерных линий сле-дует избегать взаимного пересечения выносных и размерных линий (пересечение выносных линий допускается). Поэтому меньшие разльшие — дальше от него

(рис. 13).

Размерное число наносят над размерной линией возможно ближе к ее середине. При вертикальном расположении размерной линии размерное число наносят слева от нее (рис. 14, *а*).

Между размерной линией и размерным числом необходимо оставлять зазор ~1 мм (рис. 14, *а*). Осевая линия не должна пересекать размерное число.

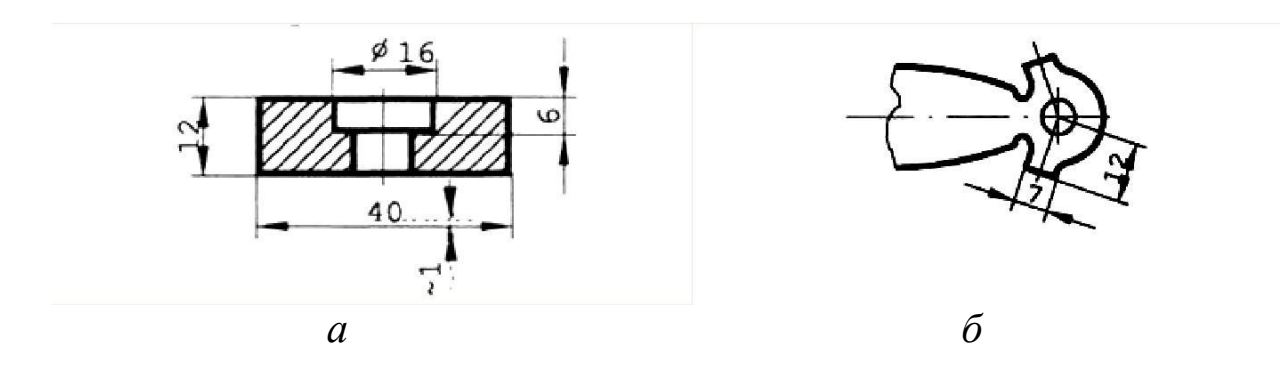

Рис. 14. Пример нанесения размерных чисел горизонтальных и вертикальных (*а*) наклонных (*б*) размеров

На наклонных размерных линиях размерные числа наносят так, как показано на рис. 14, *б*).

Расстояние между размерной линией и параллельной ей линией контура должно быть не менее 10 мм*.* Расстояние между параллельными размерными линиями должно быть не менее 7 мм (рис. 15).

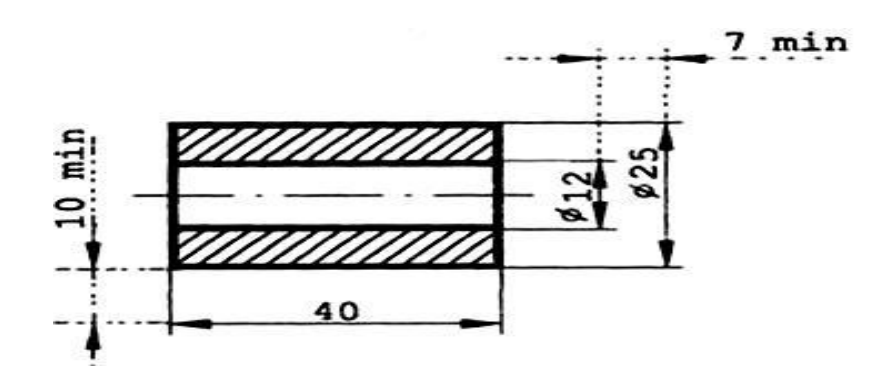

Рис. 15. Обозначение минимального расстояния между размерной линией и параллельной ей линией контура, между параллельными размерными линиями

Если для написания размерного числа недостаточно места над размерной линией, то размеры наносят, как показано на рис. 16; если места для нанесения стрелок недостаточно, то их наносят так, как показано на рис. 17.

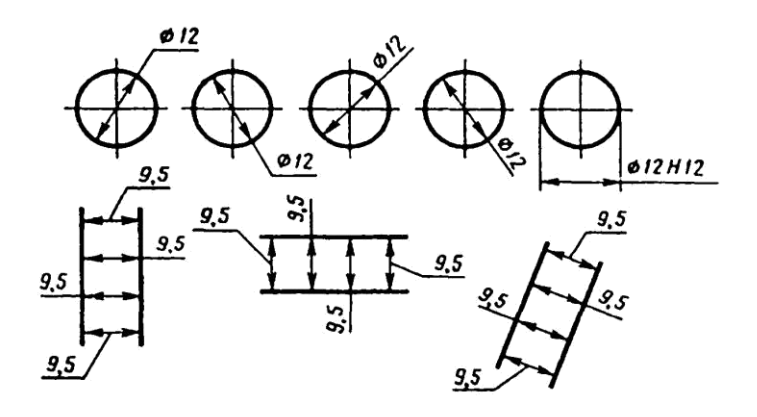

Рис. 16. Нанесение размерных чисел при недостатке места над размерной линией

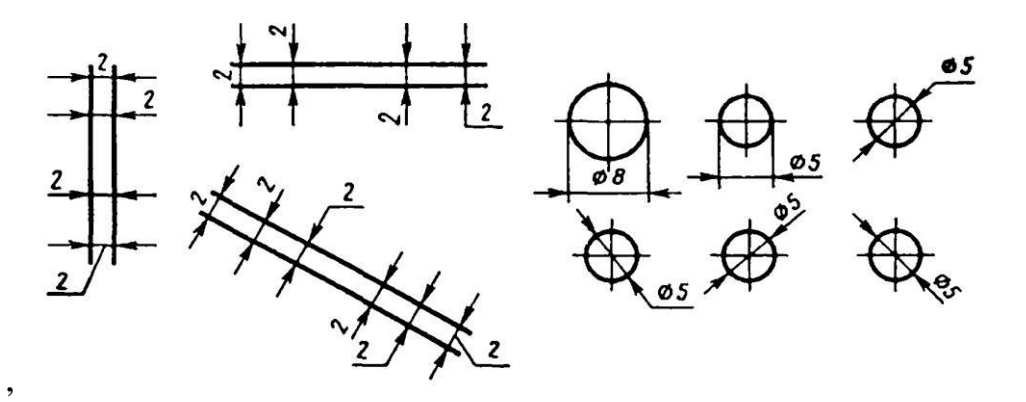

Рис. 17. Нанесение стрелок при недостатке места

При большой величине имеющегося на чертеже радиуса допускается приближать центр к дуге, в этом случае размерную линию радиуса показывают с изломом под углом 90° (рис. 18, *а*).

Если не требуется указывать размеры, определяющие положение центра дуги окружности, то размерную линию радиуса допускается не доводить до центра и смещать ее относительно центра (рис. 18, *б*).

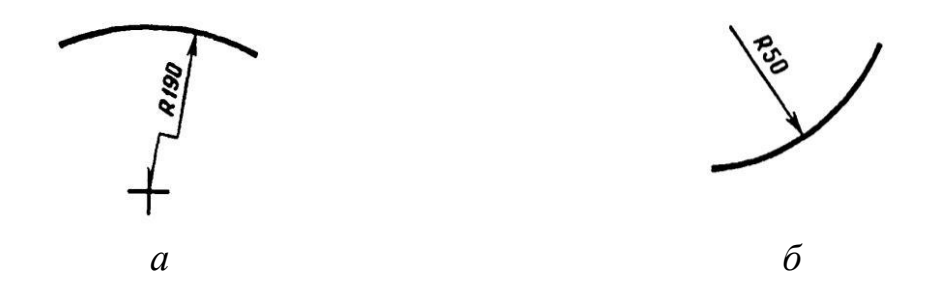

Рис. 18. Простановка размера: (*а*) — при большой величине радиуса; (*б*) — если не требуется указывать размеры, определяющие положение центра дуги

При изображении изделия с разрывом размерную линию не прерывают (рис. 19).

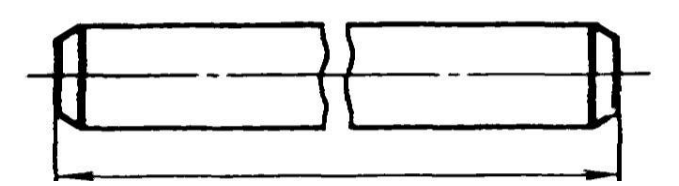

Рис. 19. Нанесение размера при изображении изделия с разрывом

Если длина размерной линии недостаточна для размещения на ней стрелок, то размерную линию продолжают за выносные линии (или, соответственно, за контурные, осевые, центровые и т. д.) и стрелки наносят, как показано на рис. 20.

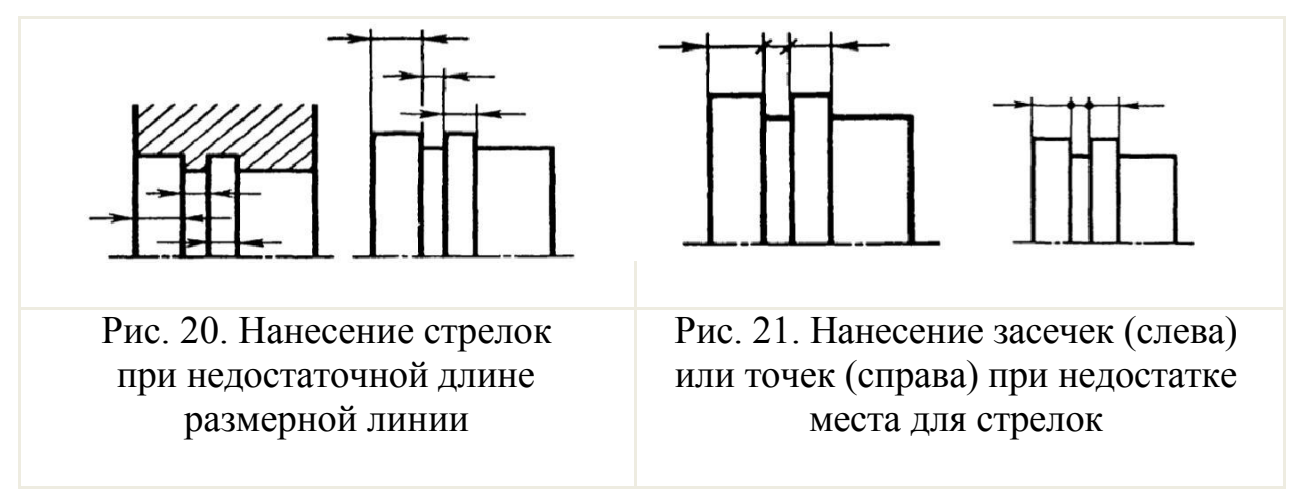

При недостатке места для стрелок на размерных линиях, расположенных цепочкой, допускается заменять стрелки засечками, наносимыми под углом 45° к размерным линиям (рис. 21); или четко наносимыми точками.

Для более четкого понимания чертежа применяют условные знаки: □, Ø, *R* (рис. 22).

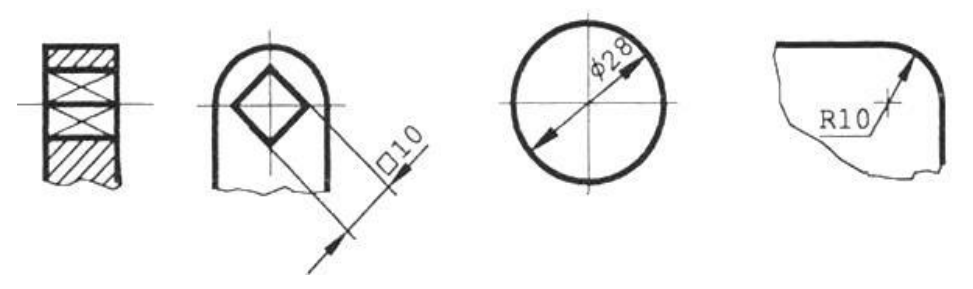

Рис. 22. Применение условных знаков □, Ø, *R*

Запись «□ 10» означает — квадрат со стороной 10 мм. А условная запись вместе с условным изображением на другой проекции (отметка плоскостей двумя пересекающимися диагоналями, выполненными тонкими линиями) позволяет сокращать количество изображений и размерных линий.

Знак диаметра Ø представляет собой окружность, перечеркнутую прямой под углом ~60° к размерной линии. Знак радиуса *R* прописная латинская буква.

Высота знаков □, Ø, *R* равна высоте размерных чисел на чертеже.

Для полной окружности и для дуги > 180° наносят размер диаметра, для дуги < 180°— размер радиуса.

Перед размерным числом диаметра (радиуса) сферы также наносят знак Ø без надписи «Сфера» (рис. 23). Если на чертеже трудно отличить сферу от других поверхностей, то перед размерным числом диаметра (радиуса) допускается наносить слово «Сфера» или знак О, например: «Сфера Ø 18», «О *R* 12».

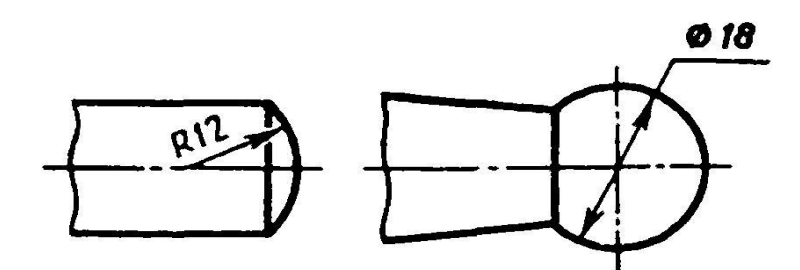

Рис. 23. Примеры нанесения размера сферы

Не рекомендуется проставлять на детали размеры внутреннего контура, изображенного на чертеже штриховыми линиями. Чтобы избежать этого, выполняют разрезы и сечения — и на них наносят необходимые размеры.

Размеры, относящиеся к одному и тому же элементу предмета (отверстию, пазу и т. п.), рекомендуется концентрировать в одном месте, располагая их на том изображений, на котором эти элементы показаны наиболее полно, а чтение их размеров удобно (рис. 24). Например, размеры, определяющие форму четырех отверстий, даны на местном разрезе, выполненном на главном изображении; размеры прямоугольного отверстия — также на главном изображении; а размеры продольного паза — на виде слева.

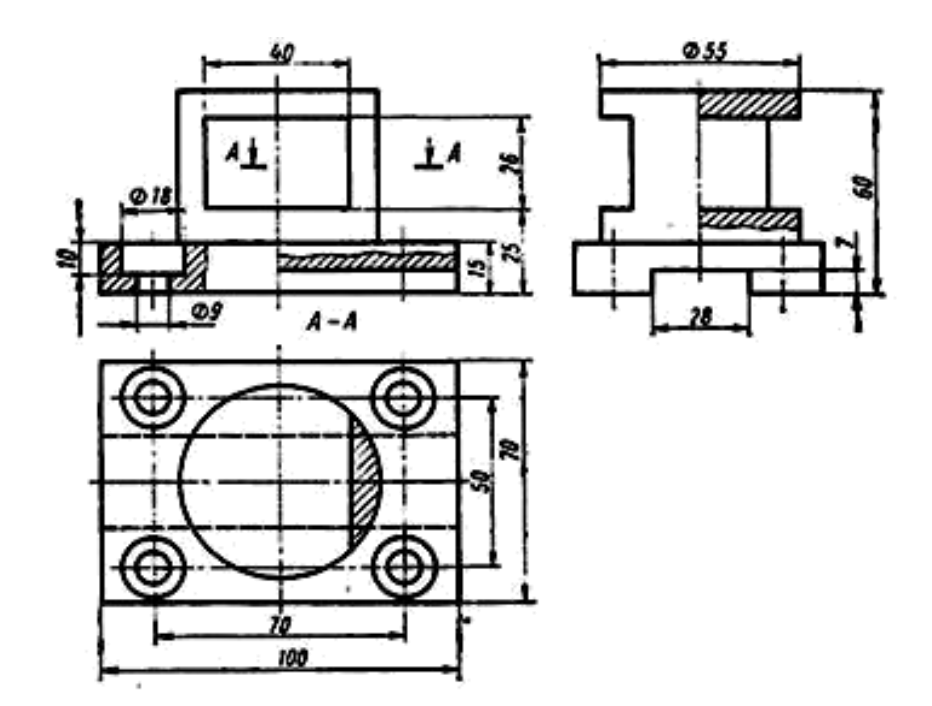

Рис. 24. Примеры концентрации в одном месте размеров, относящихся к одному и тому же элементу предмета

Если вид или разрез симметричного предмета, или отдельных симметрично расположенных элементов изображают только до оси симметрии или с обрывом, то размерные линии, относящиеся к этим элементам, проводят с обрывом, и обрыв размерной линии делают дальше оси или линии обрыва предмета (рис. 25).

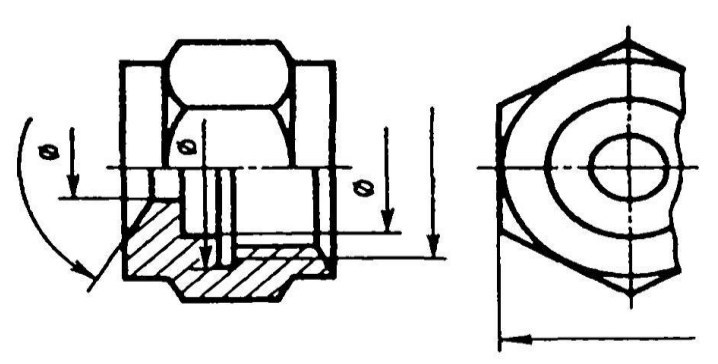

Рис. 25. Примеры нанесения размеров с обрывом

Простановку размеров на деталях, имеющих внутренние формы, по возможности, группируют: размеры, относящиеся к внутренним очертаниям — отдельно от размеров, относящихся к наружным очертаниям. Пример такой группировки размеров дан на рис. 26, где размеры длин, относящиеся к наружным очертаниям, нанесены внизу, а характеризующие внутреннюю форму — наверху.

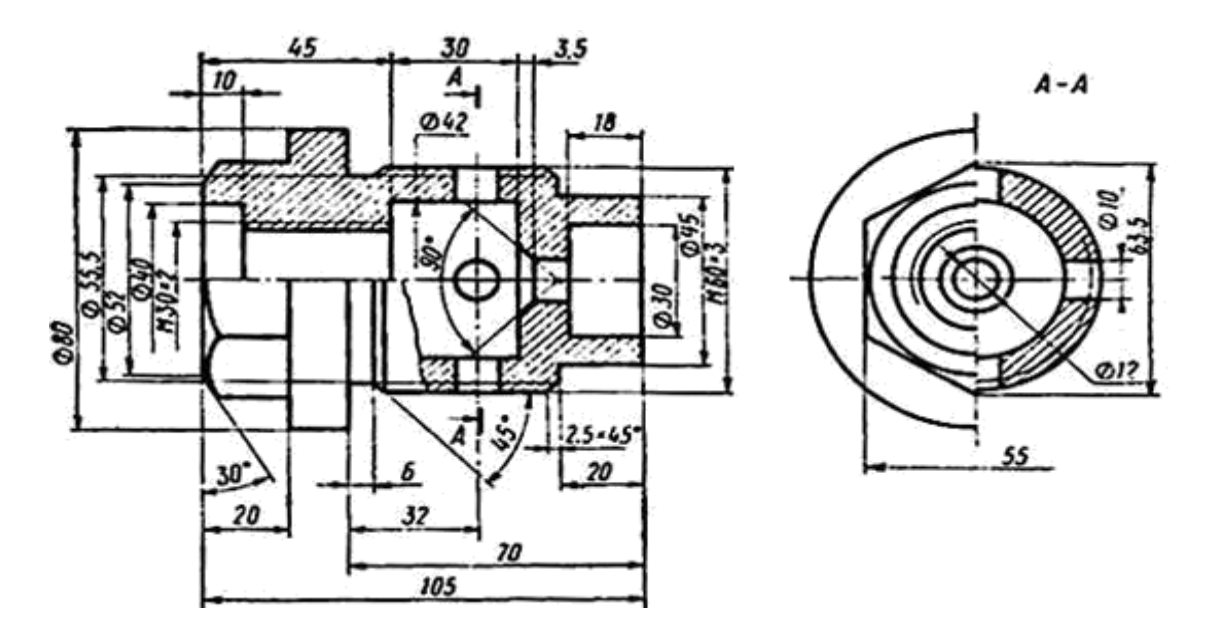

Рис. 26. Пример группировки размеров внешних и внутренних элементов детали

Для деталей тел вращения (или сочетания различных тел вращения) размеры диаметров следует проставлять на изображении, полученном проецированием на плоскость, параллельную осям тел. При такой простановке размеров можно легко прочитать форму детали (рис. 27). Нанесение размеров диаметров окружностей на изображении, полученном проецированием на плоскость, перпендикулярную оси тела, допускается для максимального и минимального диаметров, а также — для диаметра окружности, характеризующей расположение осей отверстий.

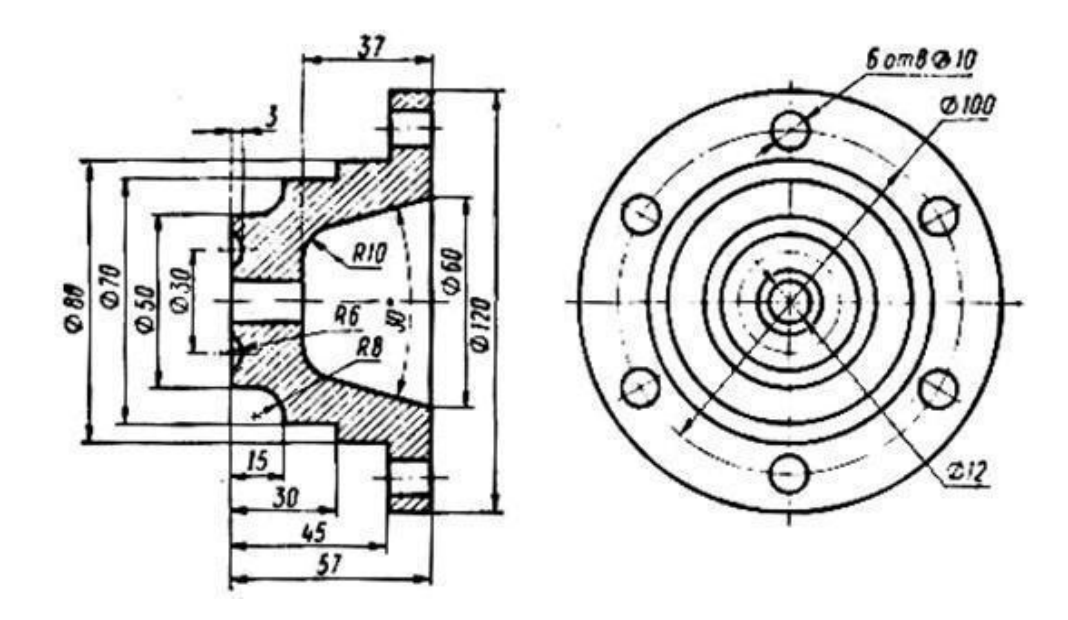

Рис. 27. Пример простановки различных размеров тела вращения

Угловые размеры осей отверстий Ø 10 (рис. 27), равномерно расположенных по окружности, обычно не проставляют, а указывают только их количество.

При нанесении нескольких параллельных размеров по одну сторону от изображения размерные числа наносят в шахматном порядке (рис. 27).

Если надо показать координаты вершины скругляемого угла или центра дуги скругления, то выносные линии проводят от точки пересечения сторон скругляемого угла или центра дуги скругления (рис. 28).

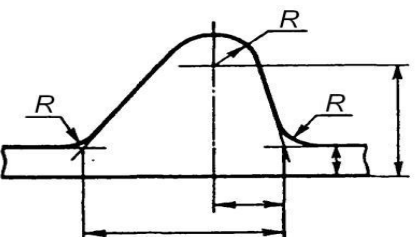

Рис. 28. Пример простановки координат вершины скругляемого угла и центра дуги скругления

При отсутствии на чертеже места для простановки размерных чисел на изображении мелких элементов, последние следует выносить на свободное поле чертежа в увеличенном масштабе и проставлять размеры так, как показано на рис. 29.

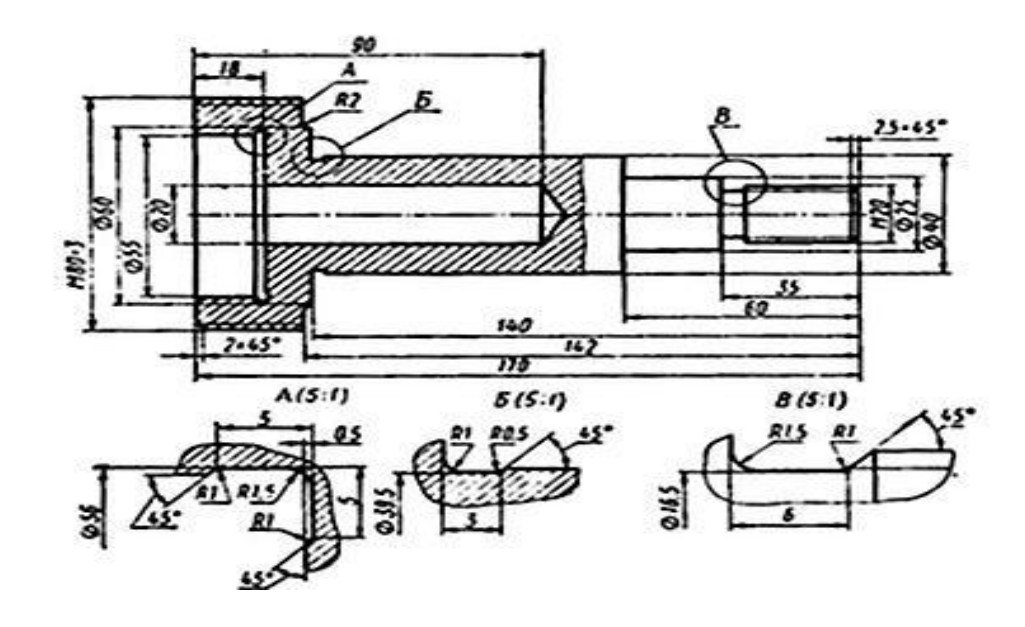

Рис. 29. Пример простановки размеров мелких элементов детали с использованием выносных элементов

Координаты центров отверстий предпочтительно наносить на изображении «в плане», то есть на виде, полученном проецированием на плоскость, перпендикулярную осям отверстий (рис. 30).

Размеры фасок под углом 45° наносят, как показано на рис. 31. Для конических фасок размерная линия должна быть параллельна оси конуса.

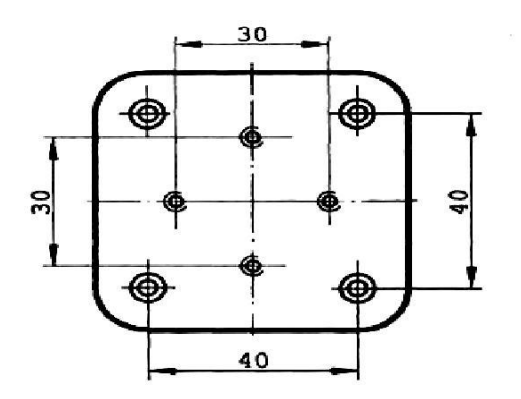

координат центров отверстий фасок под углом 45°

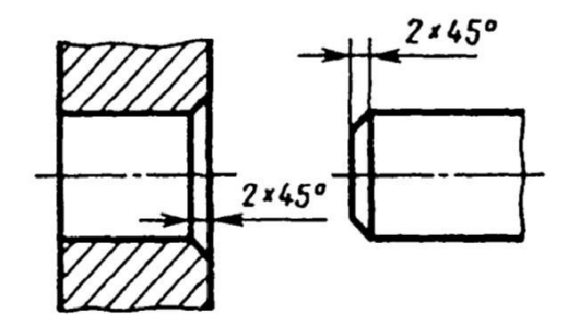

Рис. 30. Пример простановки Рис. 31. Нанесение размеров

Размеры фасок под другими углами (обычно 15, 30 или 60°) указывают линейным и угловым размерами (рис. 32, *а, б*) или двумя линейными размерами (рис. 32, *в*).

Размеры нескольких одинаковых элементов изделия наносят, как правило, один раз с указанием на полке линии-выноски количества этих элементов (рис. 33, *а*).

Допускается указывать количество элементов, как показано на рис. 33, *б*.

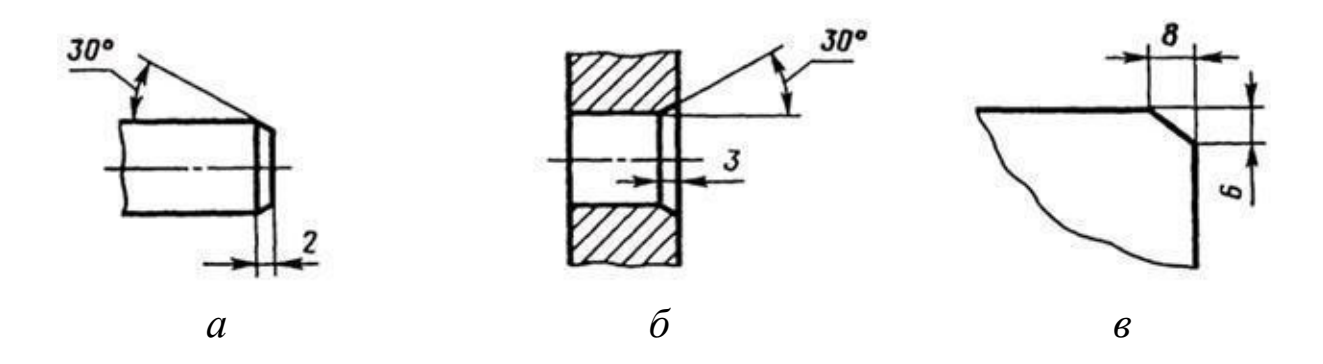

Рис. 32. Нанесение размеров фасокпод углами, не равнми 45 : *а*), *б*) линейным и угловым размерами; *в*) — двумя линейными размерами

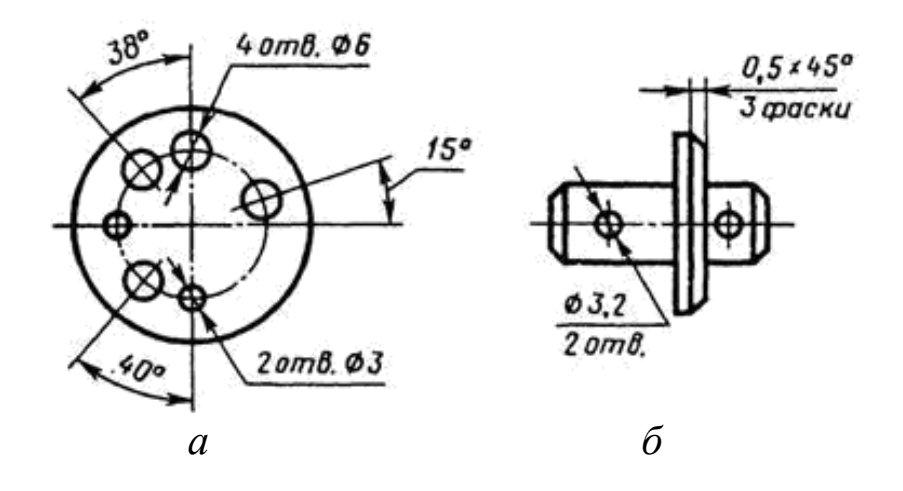

Рис. 33. Нанесение размеров нескольких одинаковых элементов (*а*); допустимый способ указания количества элементов (*б)*

Размеры двух симметрично расположенных элементов изделия (кроме отверстий) наносят один раз без указания их количества, группируя, как правило, в одном месте (рис. 34*, а, б*).

Количество одинаковых отверстий всегда указывают полностью, а их размеры — только один раз.

Одинаковые элементы, расположенные в разных частях изделия (например, отверстия), рассматривают как один элемент, если между ними нет промежутка (рис. 35*, а*) или если эти элементы соединены тонкими сплошными линиями (рис. 35, *б*). При отсутствии этих условий указывают полное количество элементов (рис. 35, *в*).

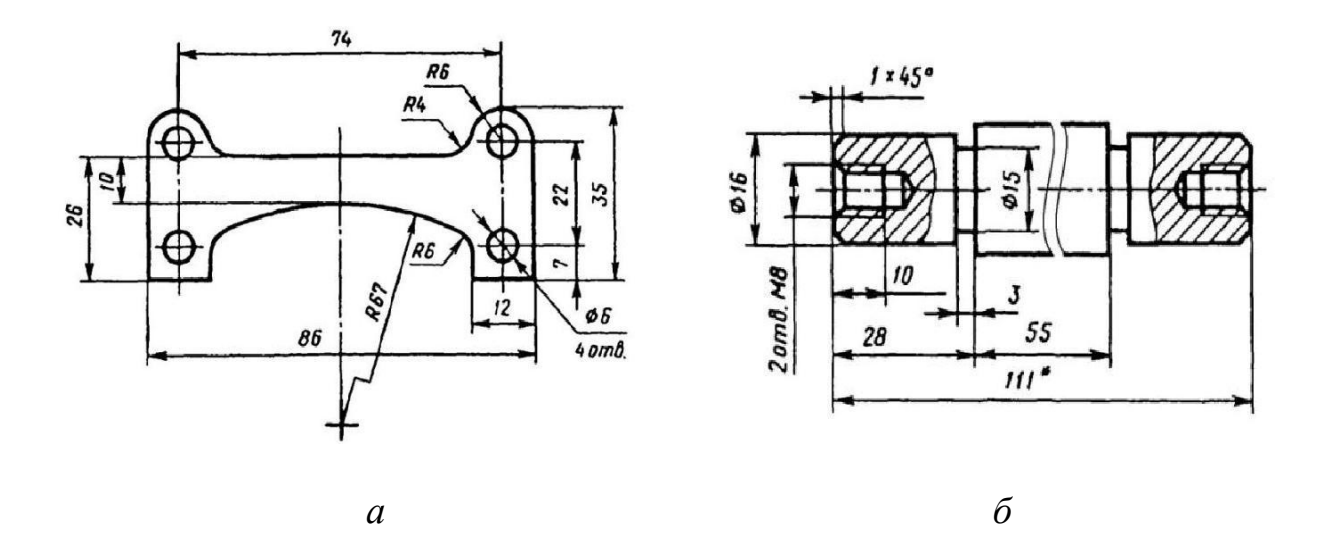

Рис. 34, *а, б*. Нанесение размеров двух симметрично расположенных элементов (два варианта)

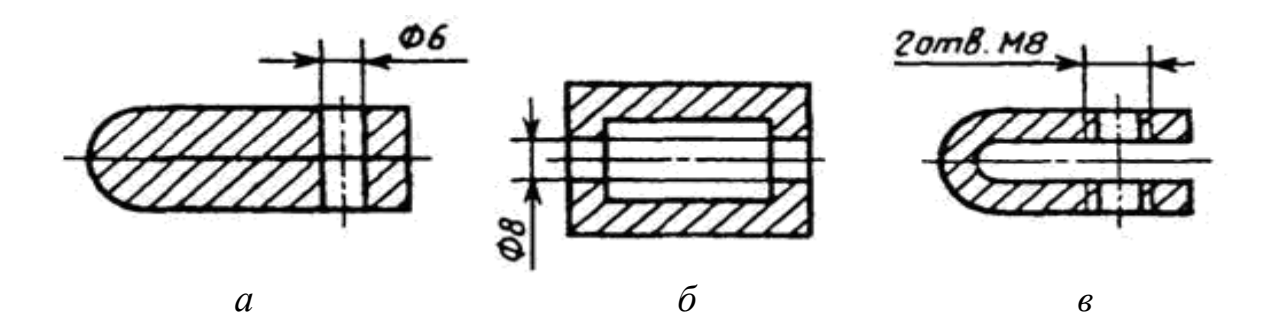

Рис. 35. Примеры нанесения размеров одинаковых элементов: *а*) — если между ними нет промежутка; *б*) — если эти элементы соединены тонкими сплошными линиями; *в*) — при отсутствии этих условий

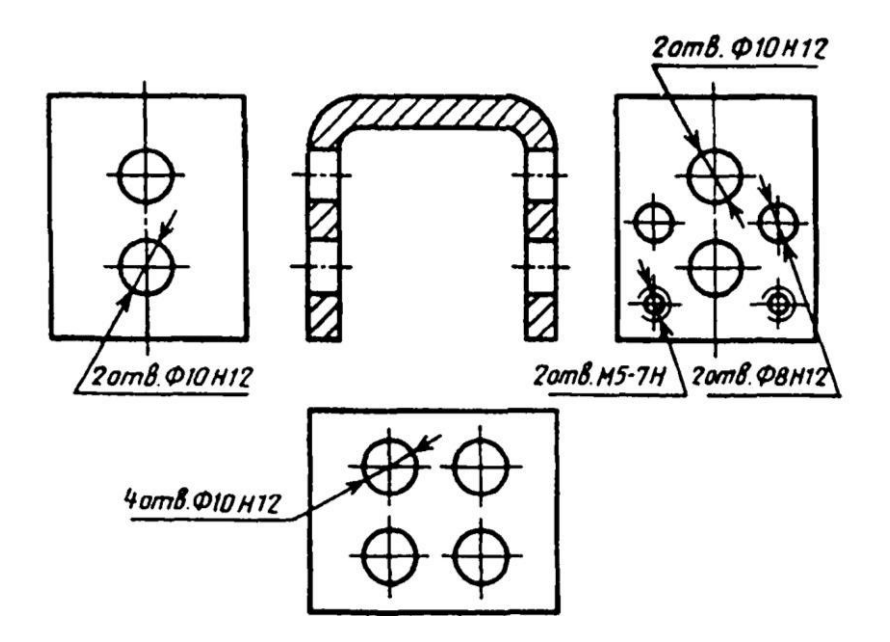

Рис. 36. Нанесение размеров одинаковых элементов, расположенных на разных поверхностях

Если одинаковые элементы изделия (например, отверстия) расположены на разных поверхностях и изображениях, то количество этих элементов записывают отдельно для каждой поверхности (рис. 36).

## **2 Связь простановки размеров детали с технологией ее изготовления и конструкцией узла**

Основными правилами при простановке размеров положения являются: во-первых, условия работы детали в изделии и ее конструкция, и, во-вторых, технологический процесс изготовления детали.

Ниже будут разобраны некоторые элементы технологии изготовления различных деталей и связанные с ними способы простановки размеров, а также кратко рассмотрена связь простановки размеров детали с конструкцией узла, в который она входит.

### **Системы простановки размеров**

Прежде чем приступать к простановке размеров, на детали выбирают поверхности, от которых проставляются размеры. Существует три системы простановки размеров:

а) от конструкторских баз, то есть от поверхностей, линий и точек, определяющих положение детали в собранном механизме;

б) от технологических баз, то есть от поверхностей, определяющих положение детали при обработке;

в) комбинированная характеризуется тем, что одна часть размеров проставляется от конструкторских баз, а другая — от технологических.

Наиболее целесообразна комбинированная система, которая пpeдусматривает простановку небольшого количества размеров  $(10-20\%$ размеров) от конструкт орских баз. Эти размеры влияют на качество работы детали и машины в целом (эти размеры

льшая часть разме-

ров проставляется от технологических баз, обеспечивая требования производства — простоту изготовления и измерения детали.

#### **Основные требования к простановке размеров**:

а) размеры должны быть проставлены так, чтобы по ним можно было разметить деталь перед обработкой, легко обработать и измерить во время обработки и после нее.

б) размеры должны быть проставлены так, чтобы рабочий не занимался подсчетом недостающих размеров.

Рассмотрим несколько простых, наиболее часто встречающихся, примеров механической обработки и связанной с ними простановки размеров.

**Сверление глухого отверстия и нарезание в нем резьбы**

Для получения резьбового отверстия сначала определяют диаметр сверла для сверления глухого отверстия под резьбу. За длину сверления (рис. 37, *а*) принимается полная длина цилиндрической части отверстия. Дно отверстия, образованное режущей частью сверла и представляющее собой некоторую поверхность вращения, условно изображают на чертеже как конус с углом, равным 120°, при вершине.

26

После сверления производят нарезку резьбы (рис. 37, *б*) метчиком. Для постепенного врезания в металл метчики имеют заборную коническую часть, которая образует сбег резьбы в конце отверстия. Метчик при нарезке нельзя доводить до дна отверстия, так как в этом случае возможна его поломка. Эти две причины не позволяют получить резьбу с полным профилем по всей длине отверстия. На чертеже указывают длину резьбы с полным профилем. Практически величина недореза *K* должна быть не менее 0,5 диаметра резьбы. Простановка размеров показана на рис. 37, *в*.

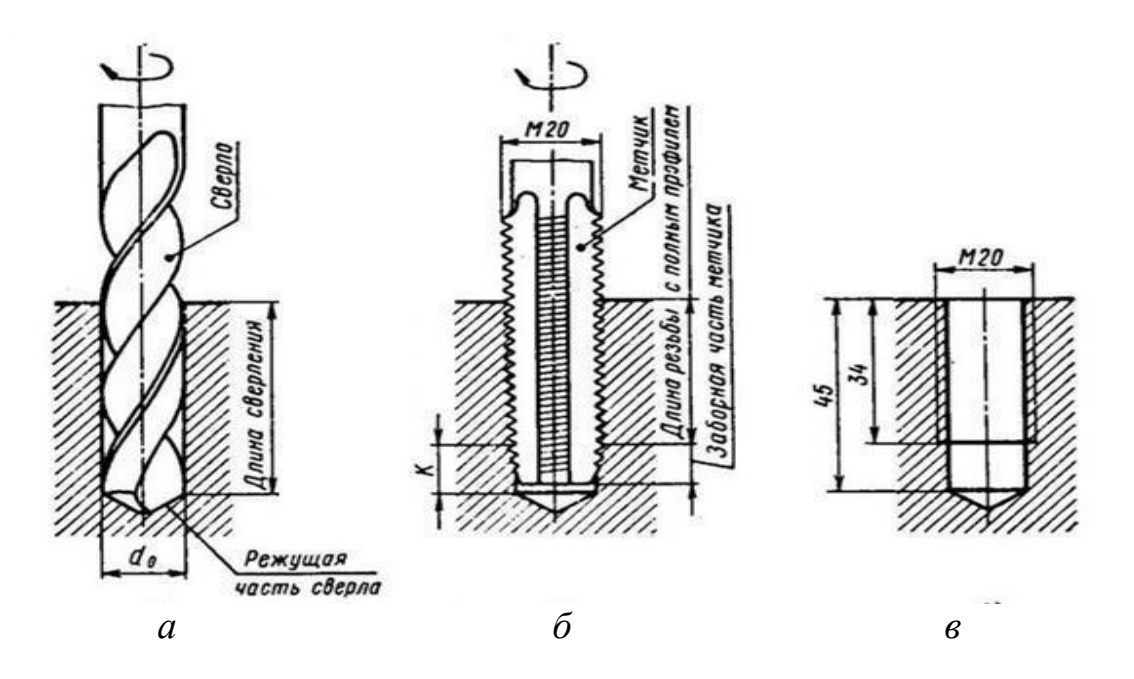

Рис. 37. Последовательность обработки детали: *а*) — сверление отверстия, *б*) — нарезание резьбы; *в*) — простановка размеров на изображении отверстия с резьбой

#### **Проточка канавок**

Очень часто в машиностроении встречаются детали (поршни, золотники и т. п.), на которых выполнено по нескольку канавок. На рис. 38 показан золотник с тремя прямоугольными канавками и одной полукруглой. Эти канавки можно обработать на токарном станке набором резцов за одну операцию. На чертеже должны быть даны размеры (например, от технологической базы *T*) для установки каждого из резцов в суппорте). При такой простановке размеров можно наиболее точно установить положение каждого резца (и канавки) относительно торца *Т.* Для фиксирования положения полукруглой канавки указывают размер положения плоскости симметрии канавки, ширину канавки при этом не указывают.

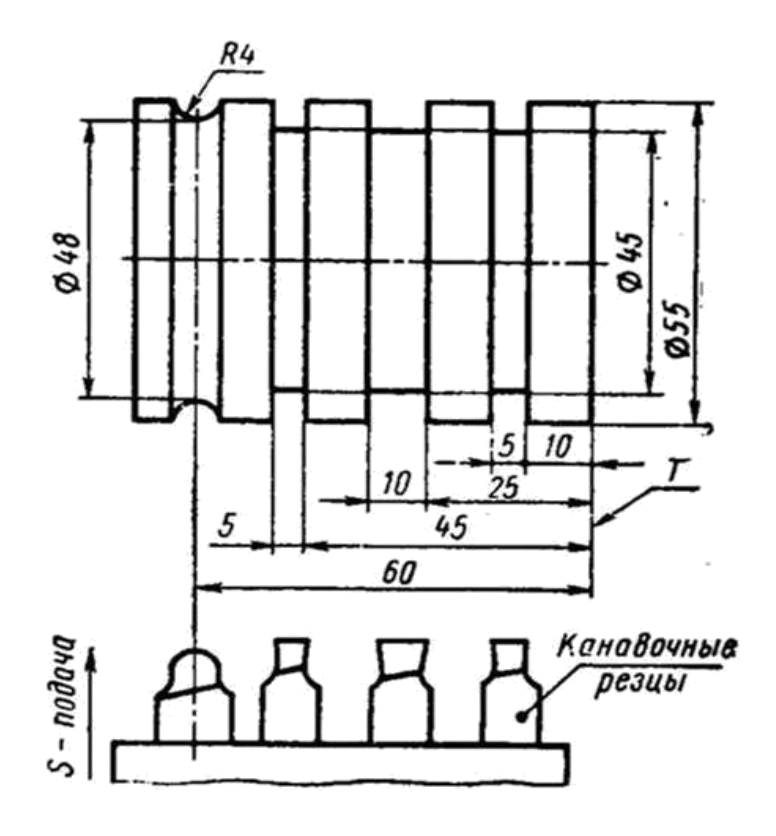

Рис. 38. Золотник с тремя прямоугольными канавками и одной полукруглой

#### **Фрезерование шпоночных канавок**

Шпонки применяются для передачи крутящего момента от вала к ступице (муфте, шестерне и т. п.) и наоборот. На рис. 39 изображен вал редуктора. На валу закреплены: ступица — шпонкой 4, шестерня 2 — шпонкой 5 и шестерня 3 привода счетчика числа оборотов шпонкой 6. Все три шпонки, наглядно показанные сверху, разной формы. Канавки для них на валу также не одинаковы по форме — их будут выполнять различными инструментами. И размеры на них следует проставлять соответственно.

На рис. 40 показаны схемы обработки этих канавок и необходимые размеры. Канавку под призматическую шпонку 4 (рис. 39) с плоскими концами фрезеруют прорезной фрезой (рис. 40, *а*). Диаметр фрезы следует выбирать возможно минимальным. Канавку под призматическую шпонку 5 (рис. 39) со скругленными концами фрезеруют концевой фрезой (рис. 40, *б*)*.* Длина канавки с полным профилем определяется размером 22 мм.

Диаметр фрезы выбирают по ширине шпонки, а длину фрезерования — размер 32 мм (из конструктивных соображений) — по длине шпонки.

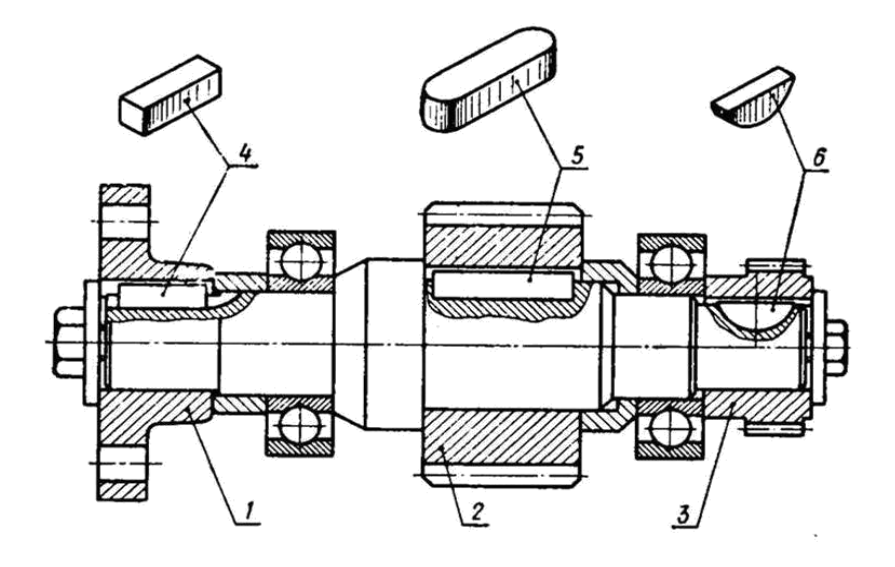

Рис. 39. Узел вала редуктора со шпоночными соединениями

Канавку под сегментную шпонку 6 (рис. 39) фрезеруют специальной шпоночной фрезой (рис. 40, *в)*, диаметр которой определяется диаметром шпонки.

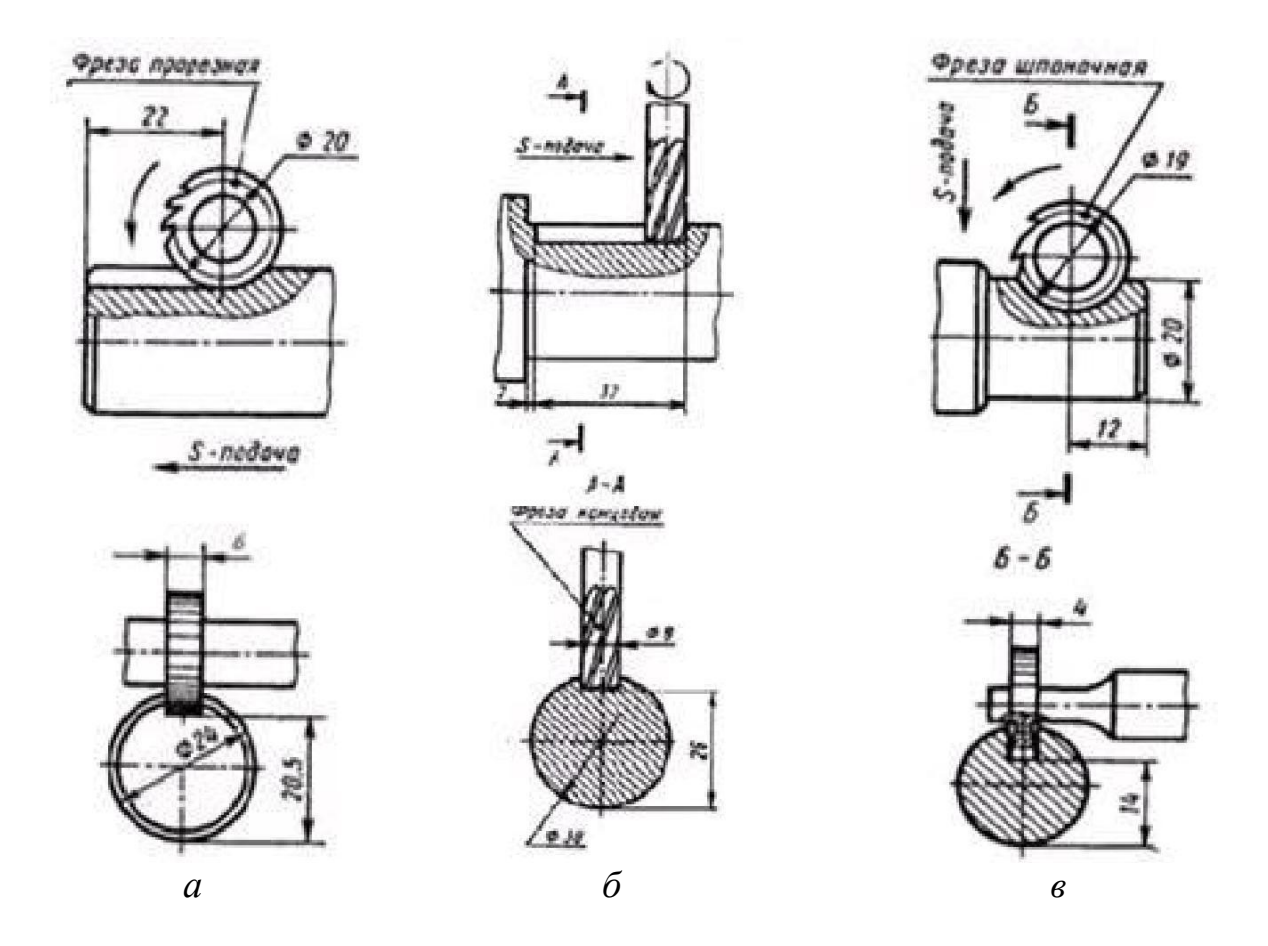

Рис. 40. Простановка размеров шпоночных канавок в зависимости от способа обработки*: а*) — прорезной фрезой, *б)* — концевой фрезой, *в*) — шпоночной фрезой

На рис. 41 показана простановка размеров на деталях шпоночных соединений. Простановка размеров отверстий в ступице и шестернях принципиально одинакова. Размеры должны проставляться, как показано на рис. 41, *а*. На рис. 41, *б* показана простановка размеров шпоночных канавок вала.

Размеры, определяющие глубину канавок, проставленные на сечениях (размеры 20,5; 26 и 14), могут быть поставлены другим способом (рис. 41, *в*)*.* Оба эти способа простановки размеров правильны. Выбор способа простановки зависит от принятой базы обработки и измерения.

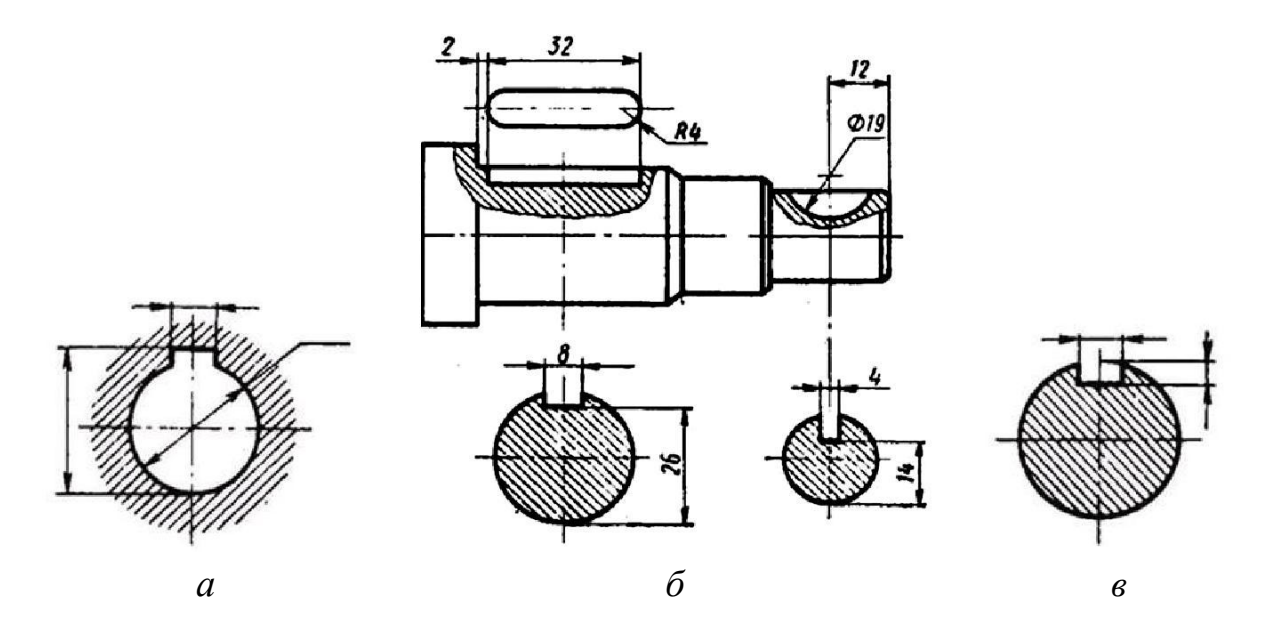

Рис. 41. Простановка размеров на деталях шпоночных соединений: *а*) — на ступице и шестерне, *б*) — на валу; *в*) — другой способ простановки глубины шпоночной канавки

## **3 Пример простановки размеров детали «ходовой винт»** в **зависимости от конструкции узла,** в **который она входит, и технологии изготовления**

На рис. 42 изображен узел зажимного механизма. Зажим детали производят прихватом 3*,* который перемещается влево при ввинчивании в него ходового винта 1*.*

Пусть требуется выполнить чертеж ходового винта.

Обработку ходового винта производят на токарном станке справа налево, поэтому главное изображение детали следует располагать в соответствии с ее положением на станке (рис. 43*)*. Чертеж содержит

также вид слева для выявления формы и размеров головки винта «под ключ» и выносной элемент, чтобы обозначить размеры проточки для выхода резьбы.

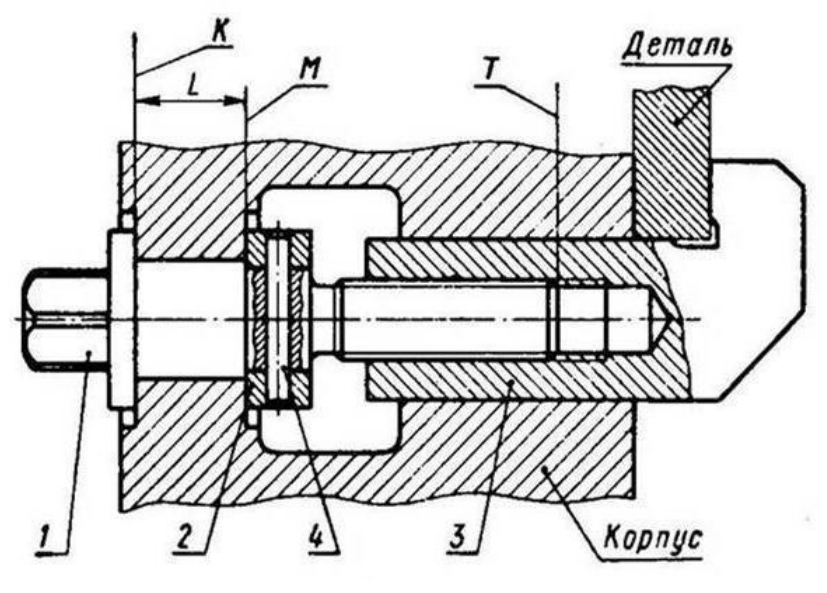

Рис. 42. Узел зажимного устройства

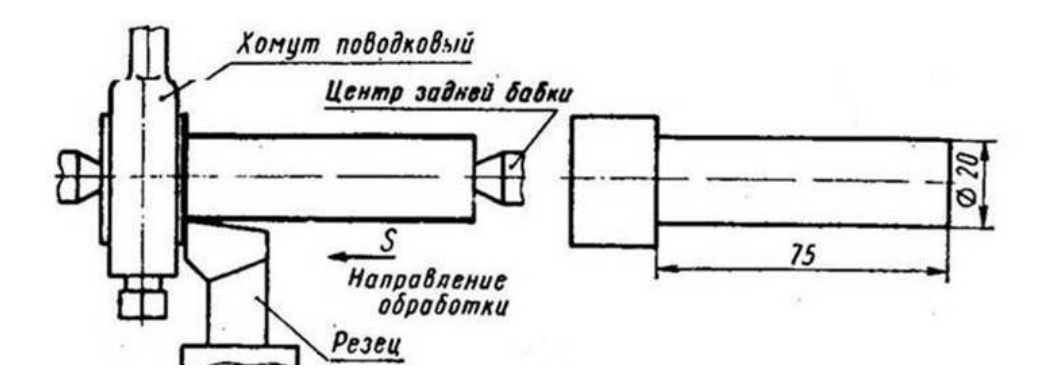

Рис. 43. Протачивание Ø 20 мм на длине 75 мм и простановка размера на чертеже от технологической базы

Размеры детали на чертеже проставляют с таким расчетом, чтобы они отвечали требованиям наиболее рациональной технологии ее изготовления. Чтобы рабочему не приходилось при обработке подсчитывать размеры, их указывают отдельно для каждой операции. В этом случае за базу отсчета размеров принимают технологическую базу (базу наладки) — плоскость *Т.* Чтобы обеспечить соответствие требованиям конструкции узла, размер *L* необходимо выдержать с большой точностью в корпусе и на ходовом винте. Поэтому размер *L*, определяющий положение торца *М* ходового винта, следу-ет проставлять от конструкторской базы, то есть от плоскости *K.*

Разберем последовательность обработки этой детали по операциям и определим размеры, необходимые для выполнения каждой операции.

Предположим, что деталь изготовляют из прутка Ø 30 мм. Операции отрезки и зацентровки не рассматриваем.

Обработку детали производят в центpax. Вращение ее осуществляют хомутом. Рассмотрим порядок обработки детали.

1) Протачивают правый конец детали по  $\varnothing$  20 мм на длину 75 мм (расстояние между базами *Т* и *K (*см. рис. 42—43). На рисунке слева дано изображение обрабатываемой детали на станке с подрезным резцом, находящимся в конечном положении обработки; справа чертеж с размерами, необходимыми для выполнения изображенной операции. Обработанная поверхность показана утолщенной линией.

2) Протачивают правый конец по Ø 18 мм (рис. 44) до плоско-сти *М* (см. рис. 42). Размер *L*, равный 20 мм, следует проставлять от базы *K.*

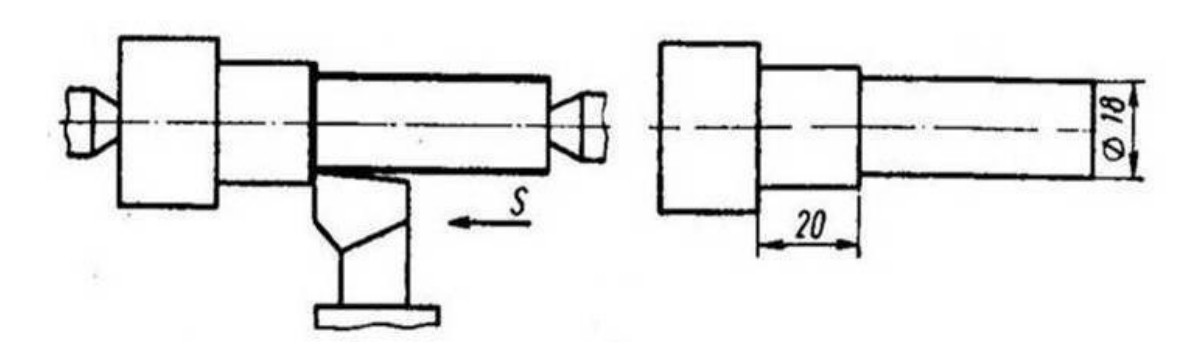

Рис. 44. Протачивание Ø 18 мм и простановка размера 20 мм на чертеже от конструкторской базы

3) Протачивают правый конец под резьбу по Ø 14 мм на длину 43 мм (рис. 45).

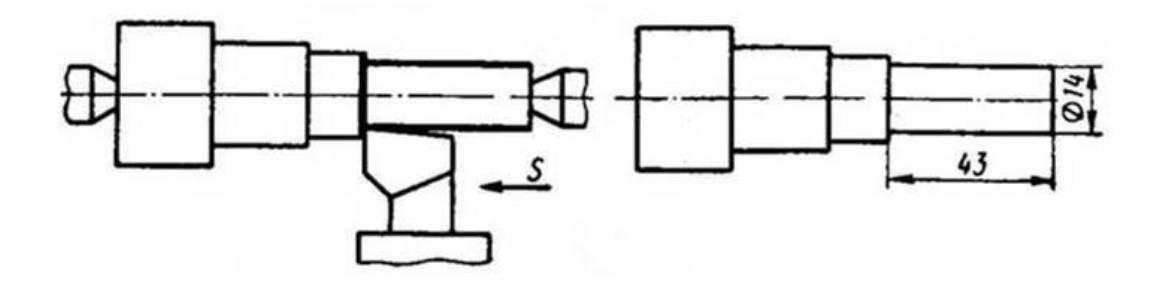

Рис. 45. Протачивание Ø 14 мм на длине 43 мм под резьбу и простановка соответствующего размера на чертеже

4) Одновременно выполняют две операции: снимают фаску 1,5 × 45° и делают проточку (канавку) специальным канавочным резцом. Проточка нужна для выхода резца, нарезающего резьбу. Эти две операции позволяют подготовить стержень для нарезания резь-бы (рис. 46)*.*

Размеры и форму канавки под резьбу следует выбирать в зависимости от шага резьбы по ГОСТ 10549-63 и показывать на выносном элементе (рис. 46).

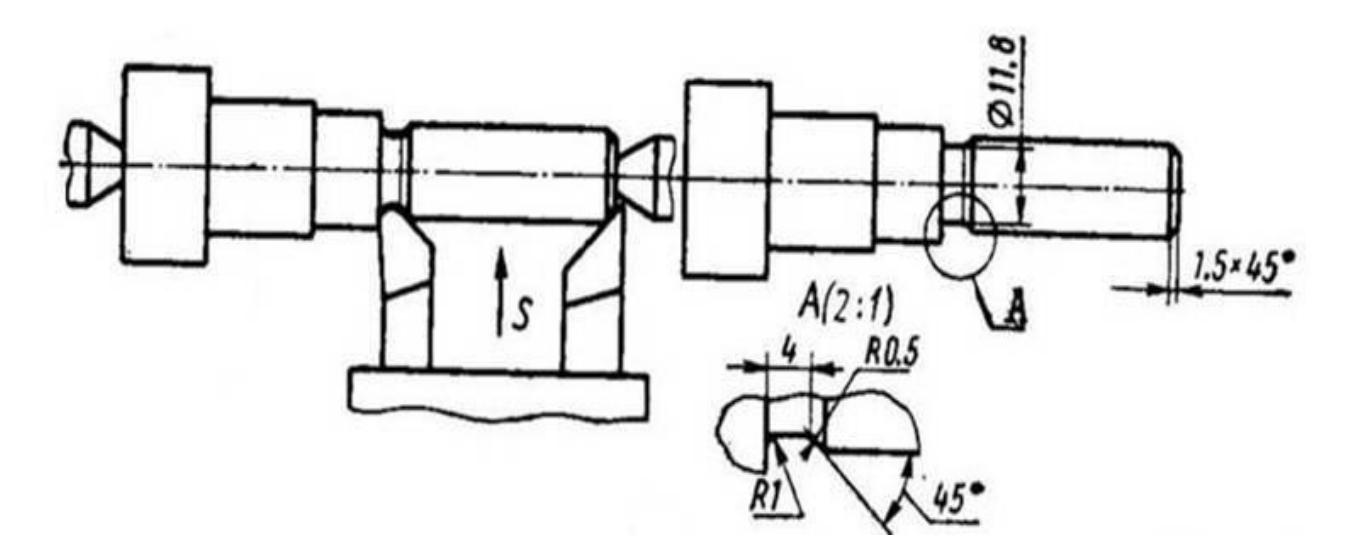

Рис. 46. Снятие фаски 1,5 × 45° с одновременной обработкой проточки (канавки) и простановка размеров на чертеже (размеры проточки показаны на выносном элементе)

5) Нарезают резьбу *M* 14 × 1,5 (рис. 47).

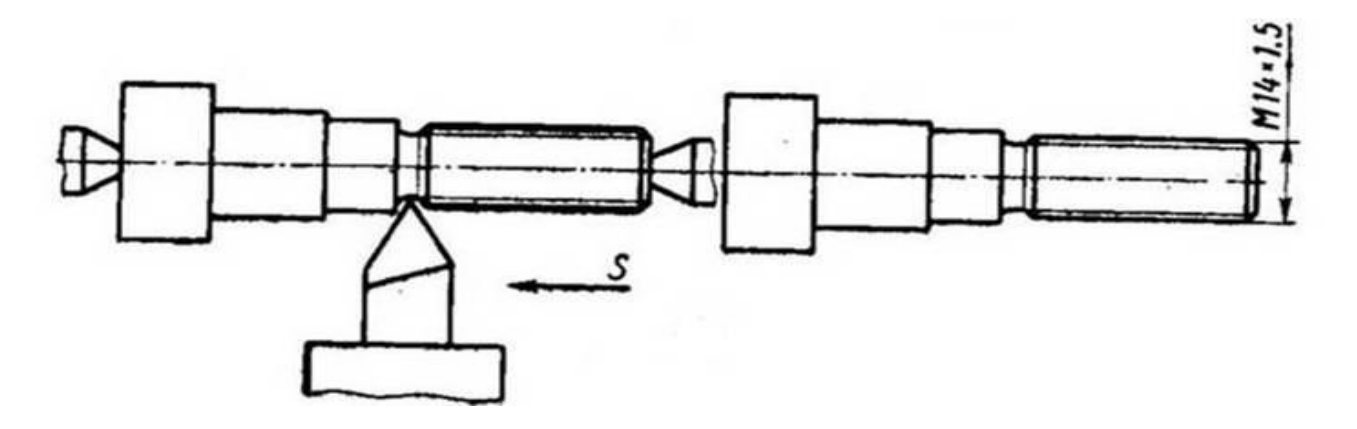

Рис. 47. Нарезание резьбы и простановка соответствующего размера

6) Деталь переворачивают для обработки левого конца, протачивают левый конец по Ø 16 мм на длину 15 мм (рис. 48).

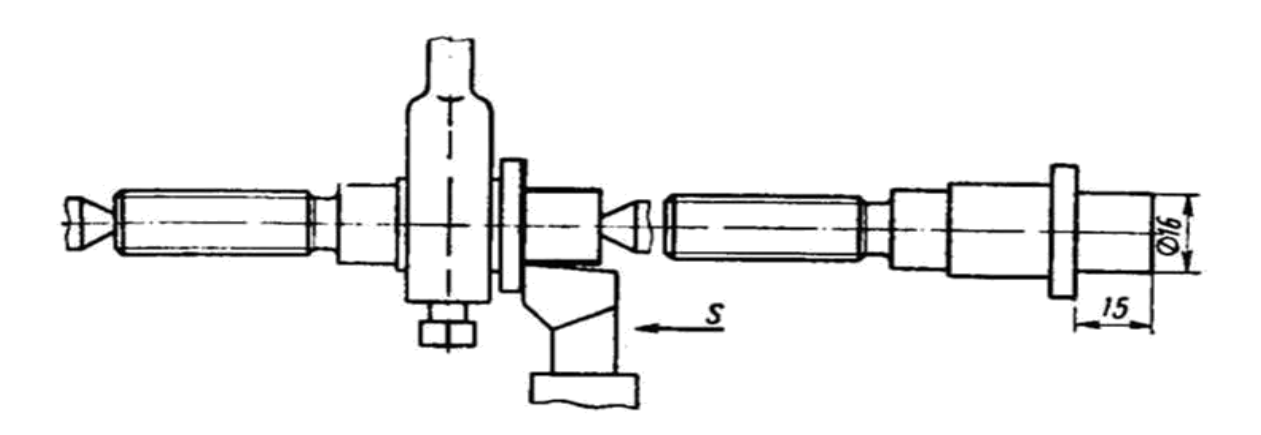

Рис. 48. Обработка ходового винта с другой стороны по Ø 16 мм на длину 15 мм и простановка соответствующих размеров на чертеже

7) Снимают фаску под углом 30° от Ø 11,5 мм (рис. 49).

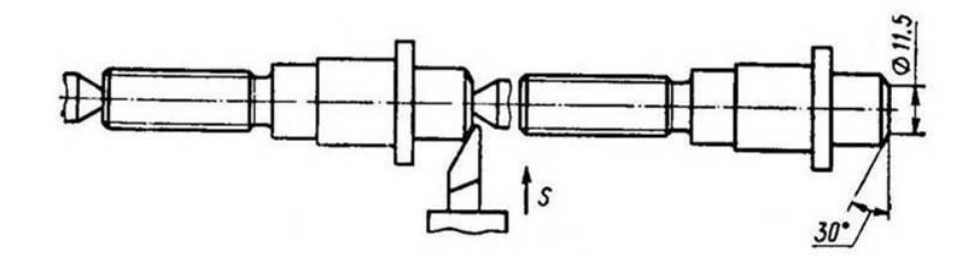

Рис. 49. Снятие фаски под углом 30° от Ø 11,5 и простановка размера фаски

8). После обработки на токарном станке деталь закрепляют в приспособлении и производят фрезерование головки винта «под ключ» по размеру 12 мм (рис. 50).

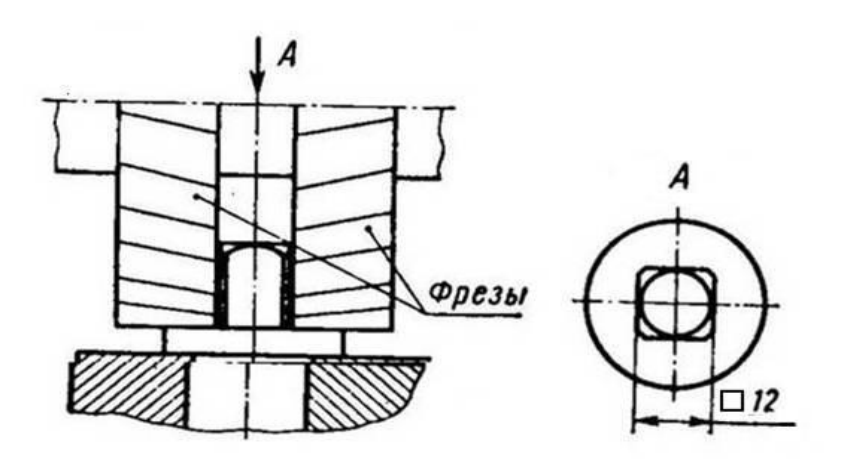

Рис. 50. Фрезерование головки винта «под ключ» по размеру 12 мм и простановка размера отверстия

Обработка отверстия под штифт 4 (см. рис. 42) должна производиться при сборке винта 1 с кольцом 2*.* В этих случаях отверстия под штифт предварительно не обрабатывают. Поэтому отверстие под штифт на чертеже винта 1 не изображают и указаний никаких не дают. Все необходимые данные для обработки таких отверстий помещают на сборочном чертеже.

Окончательная простановка размеров показана на рис. 51.

Приведенные выше примеры обработки канавок, проточек и фасок позволяют сделать вывод, что их размеры в общих размерных цепях не участвуют, а проставляются без увязывания с другими размерами.

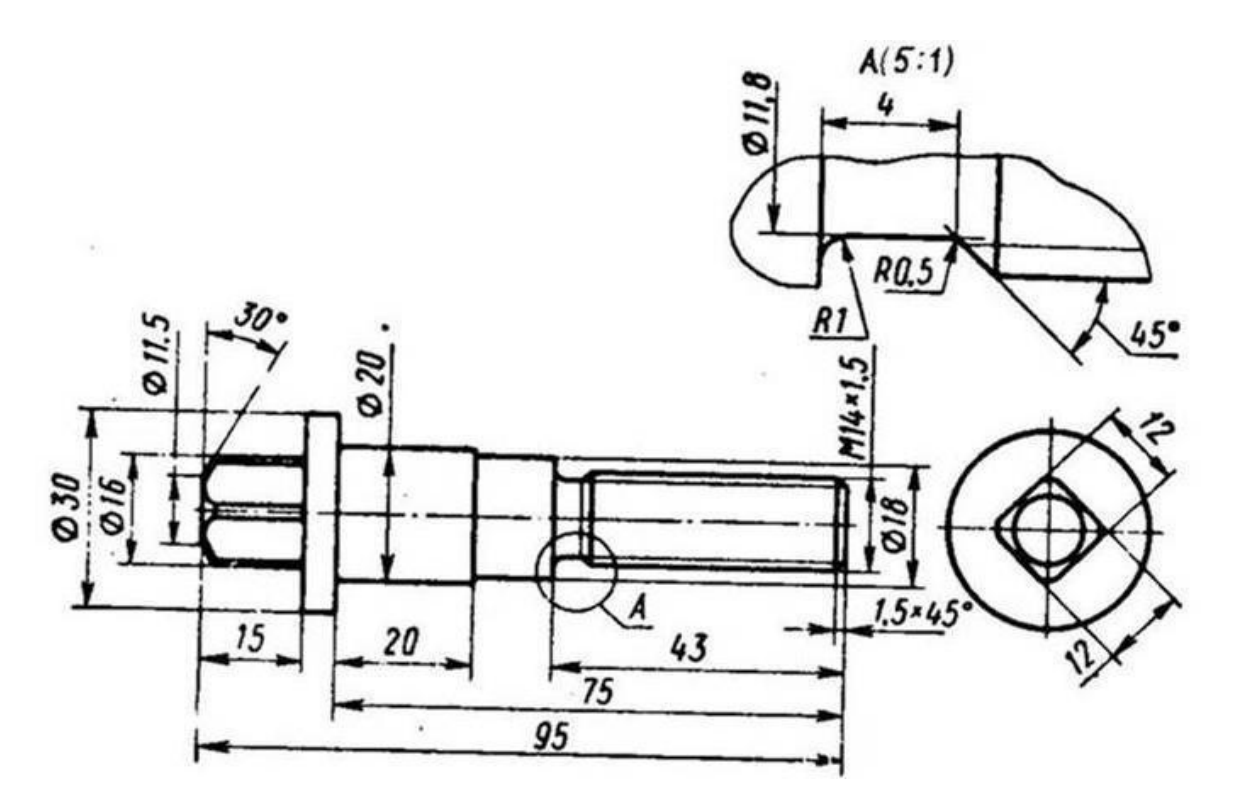

Рис. 51. Деталь со всеми проставленными размерами

## **4 Вариант задания и пример выполнения курсовой работы**

Задание на курсовую работу включает чертеж общего вида (рис. 52) с перечнем деталей (рис. 53) и описанием принципа работы устройства (здесь не приводится).

Выполненные чертежи деталей представлены на рис. 54—57.

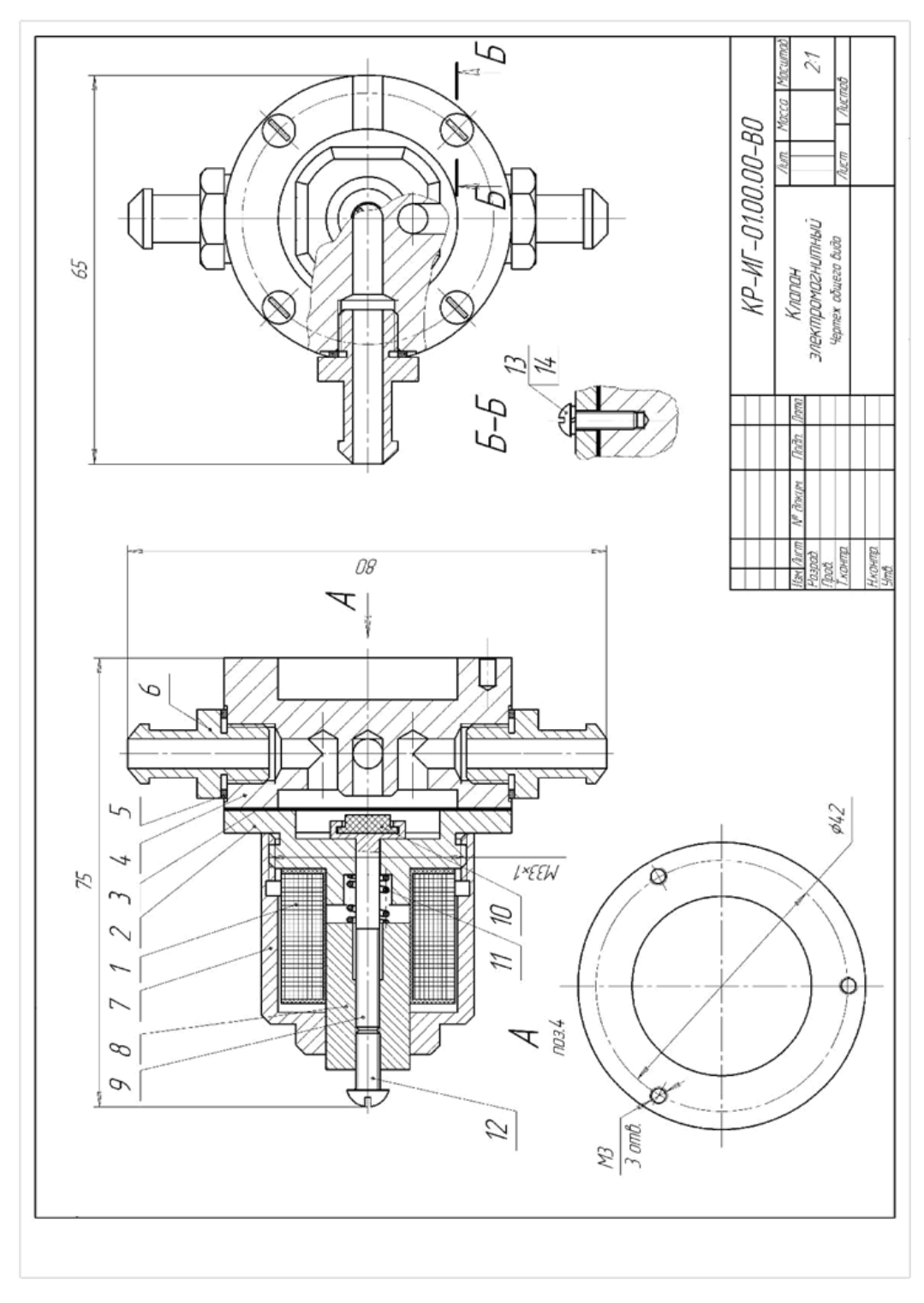

Рис. 52. Чертеж общего вида задание для выполнения курсовой работы

|       | Зана     | Tl03. | Обозначение                      | Наименование             | Кол          | Приме-<br><b>YOHUP</b> |
|-------|----------|-------|----------------------------------|--------------------------|--------------|------------------------|
|       |          |       |                                  | Докиментация             |              |                        |
|       |          |       | KP-ИГ-01.00.00-ВО                | Чертёж общего вида       |              |                        |
|       |          |       |                                  | Сборочные единицы        |              |                        |
|       |          |       | КР-ИГ-01.01.00-СБ                | Катцшка                  | 1            |                        |
|       |          |       |                                  | Детали                   |              |                        |
|       |          | 21    | KP-MT-01.00.01                   | Крышка                   | 1            | Сталь СтЗсп            |
|       |          |       | 3 КР-ИГ-01.00.02                 | Мембрана                 | 1            | Полихларвинил          |
|       |          | 4     | KP-MT-01.00.03                   | Корпус                   | 1            | Сталь СтЗсп            |
|       |          |       | 5 KP-ИГ-01.00.04                 | Прокладка                | 3            | Текстолит ПТК          |
|       |          |       | 6 KP-MT-01.00.05                 | Штуцер                   | 3            | Латунь ЛА67-2,5        |
|       |          |       | КР-ИГ-01.00.06                   | Кожух                    | 1            | Сталь СтЗсп            |
|       |          |       | 8 КР-ИГ-01.00.07                 | Сердечник                | 1            | Сталь 1213             |
|       |          |       | 9 КР-ИГ-01.00.08                 | Шток                     | 1            | Латунь ЛА67-2,5        |
|       |          |       | 10 KP-UT-01.00.09                | Упор                     | 1            | Резина                 |
|       |          |       | 11 KP-ИГ-01.00.10                | Пружина                  | 1            | Сталь 65 Г             |
|       |          |       |                                  | Стандартные изделия      |              |                        |
|       |          | 12    |                                  | Винт 2М4×10 ГОСТ17474-80 | $\mathcal I$ |                        |
|       |          | 13    |                                  | Винт МЗ×10 ГОСТ17474-80\ | 4            |                        |
|       |          | 14    |                                  | Шайба 3.65 ГОСТ 11371–78 | 4            |                        |
|       |          |       |                                  |                          |              |                        |
|       |          |       |                                  |                          |              |                        |
|       | Изм Лист |       | № докцм.<br>Noðn.<br><i>Damo</i> | КР-ИГ-01.00.00           |              |                        |
| Noob. | Разраб.  |       |                                  | Клапан                   | Лист         | Листов                 |
| Ymô.  | Н.контр. |       |                                  | ЭЛЕКТРОМОГНИТНЫИ         |              |                        |

Рис. 53. Перечень деталей сборочной единицы

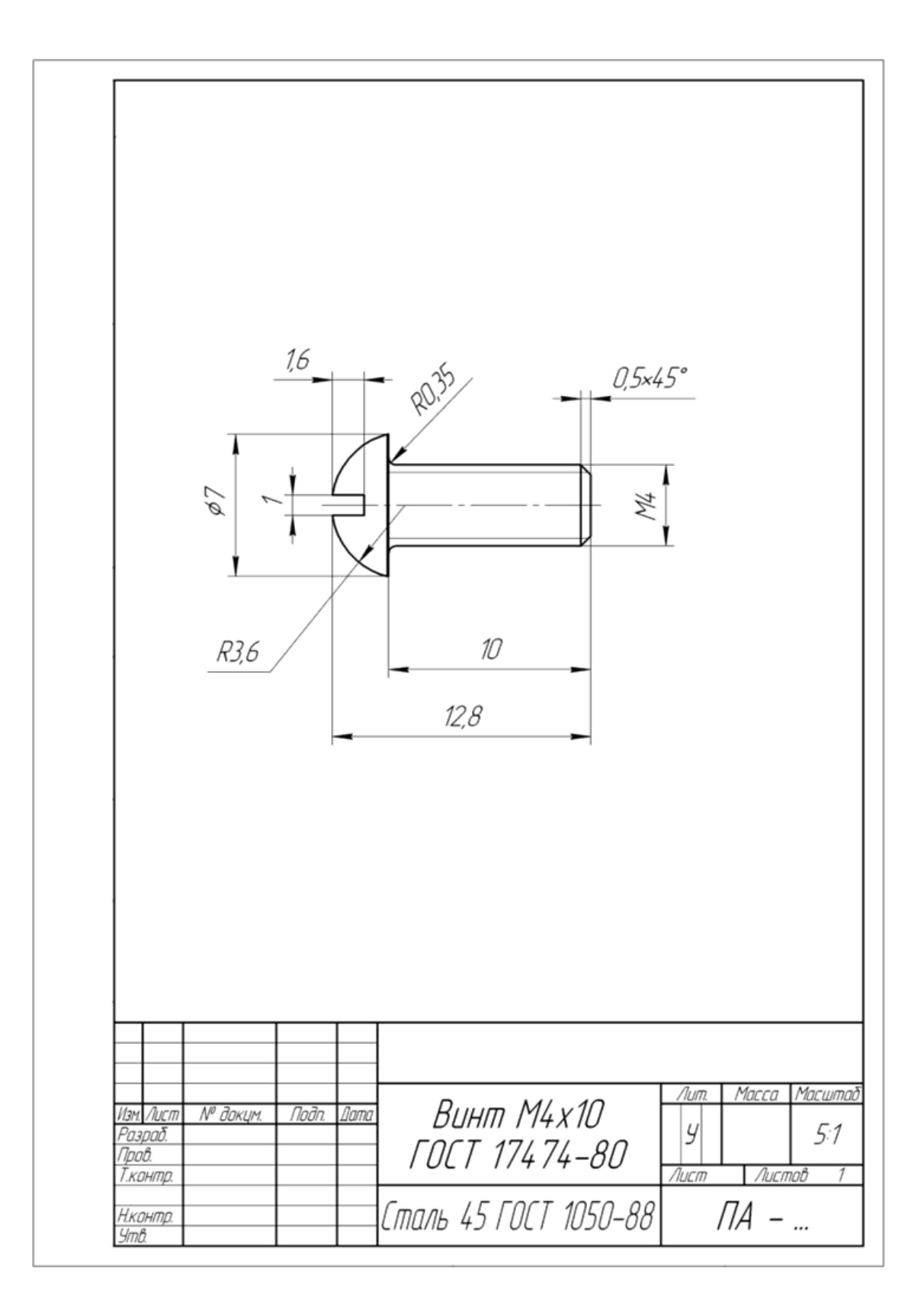

Рис. 54. Пример выполнения чертежа стандартной детали

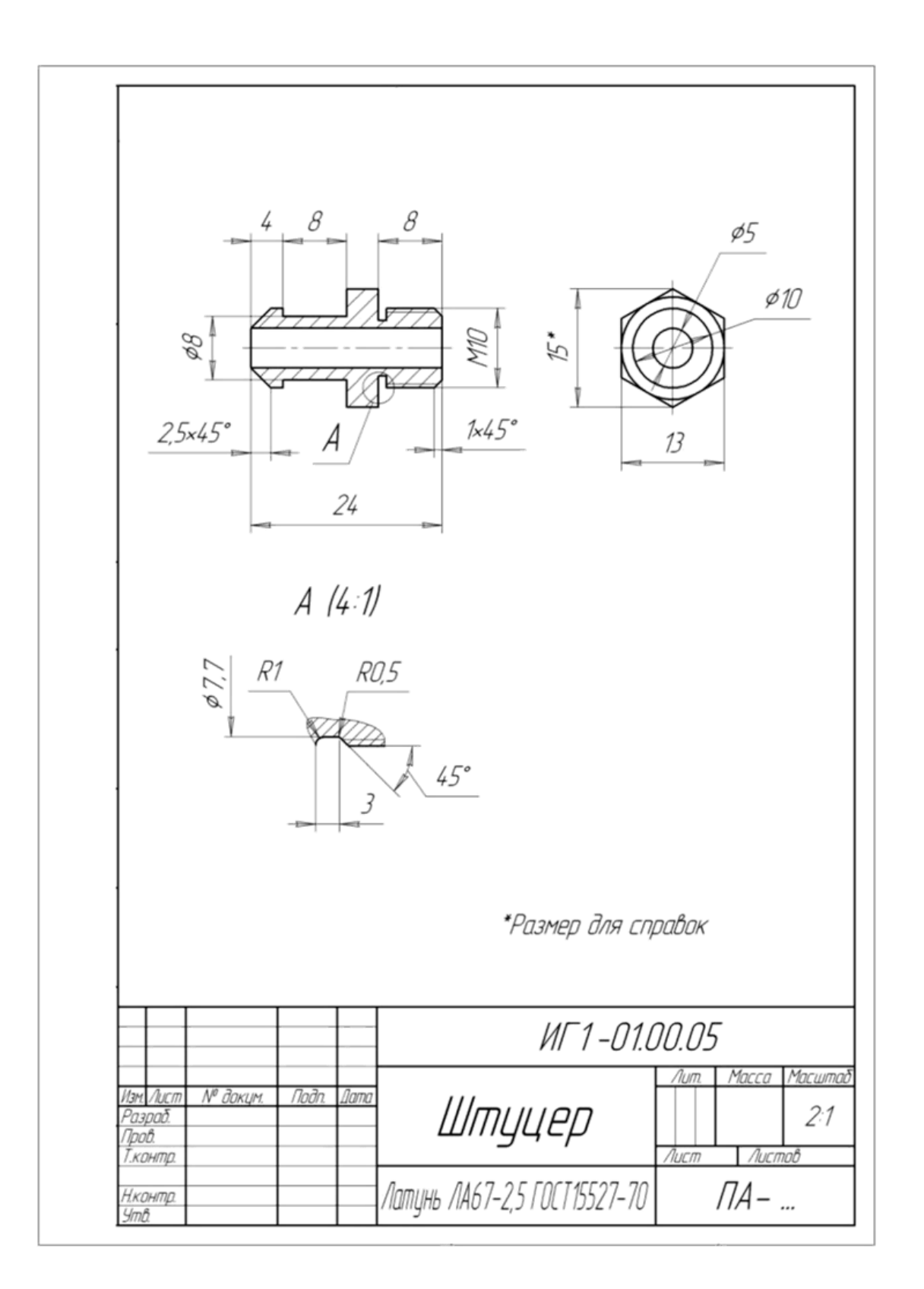

Рис. 55. Пример выполнения чертежа детали «штуцер»

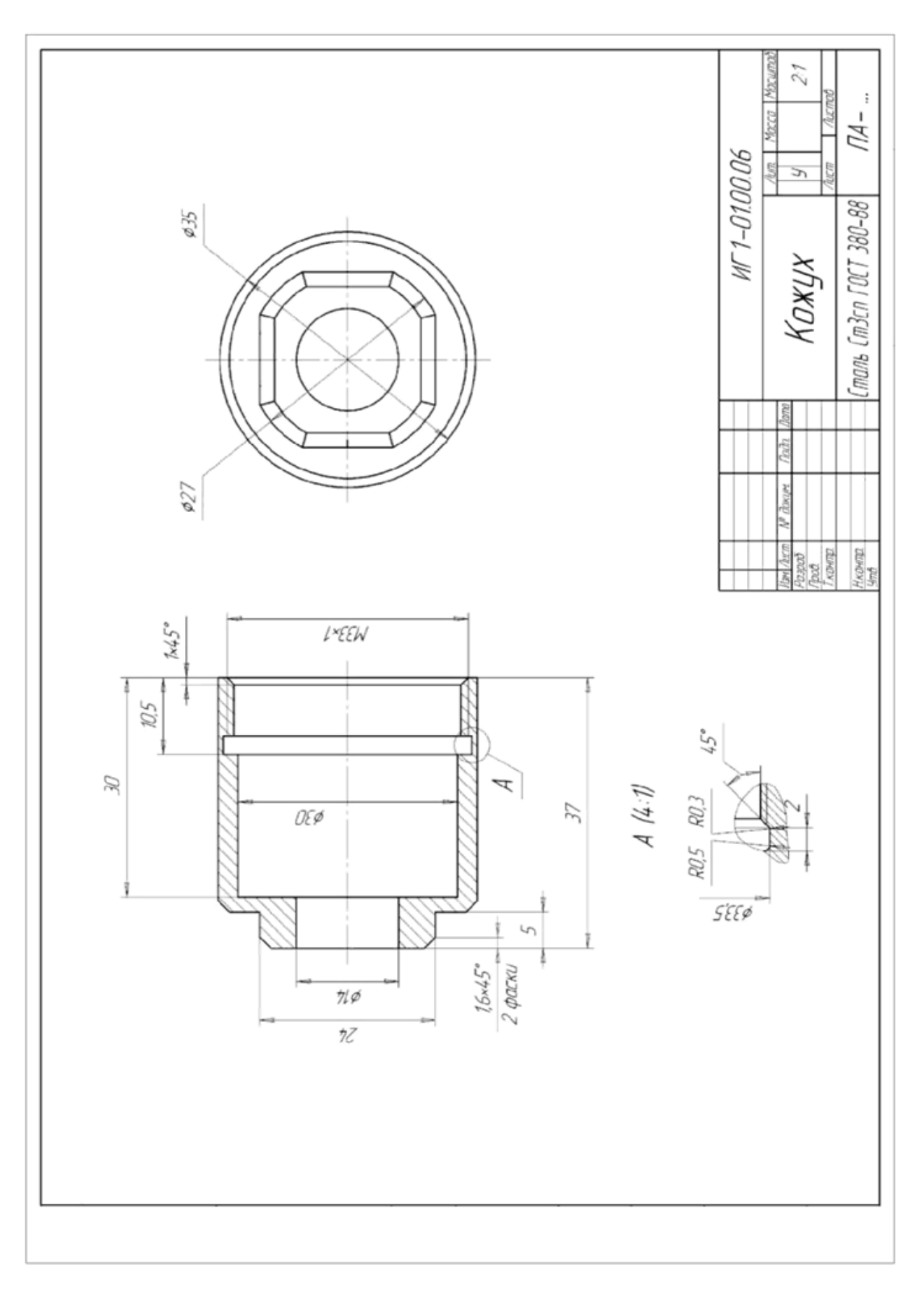

Рис. 56. Пример выполнения чертежа детали «кожух»

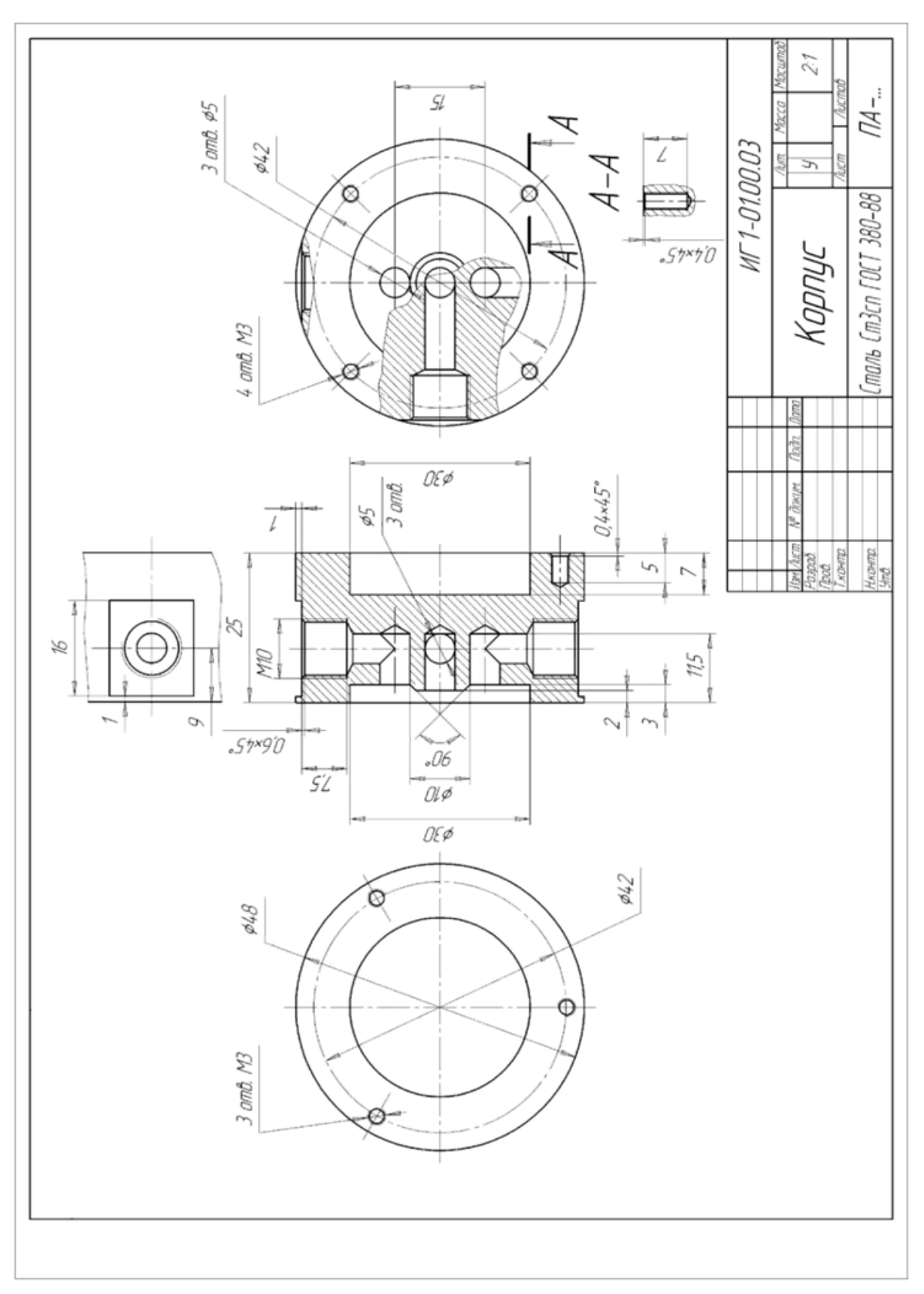

Рис. 57. Пример выполнения чертежа детали «корпус»

# **5 Пример оформления титульного листа курсовой работы**

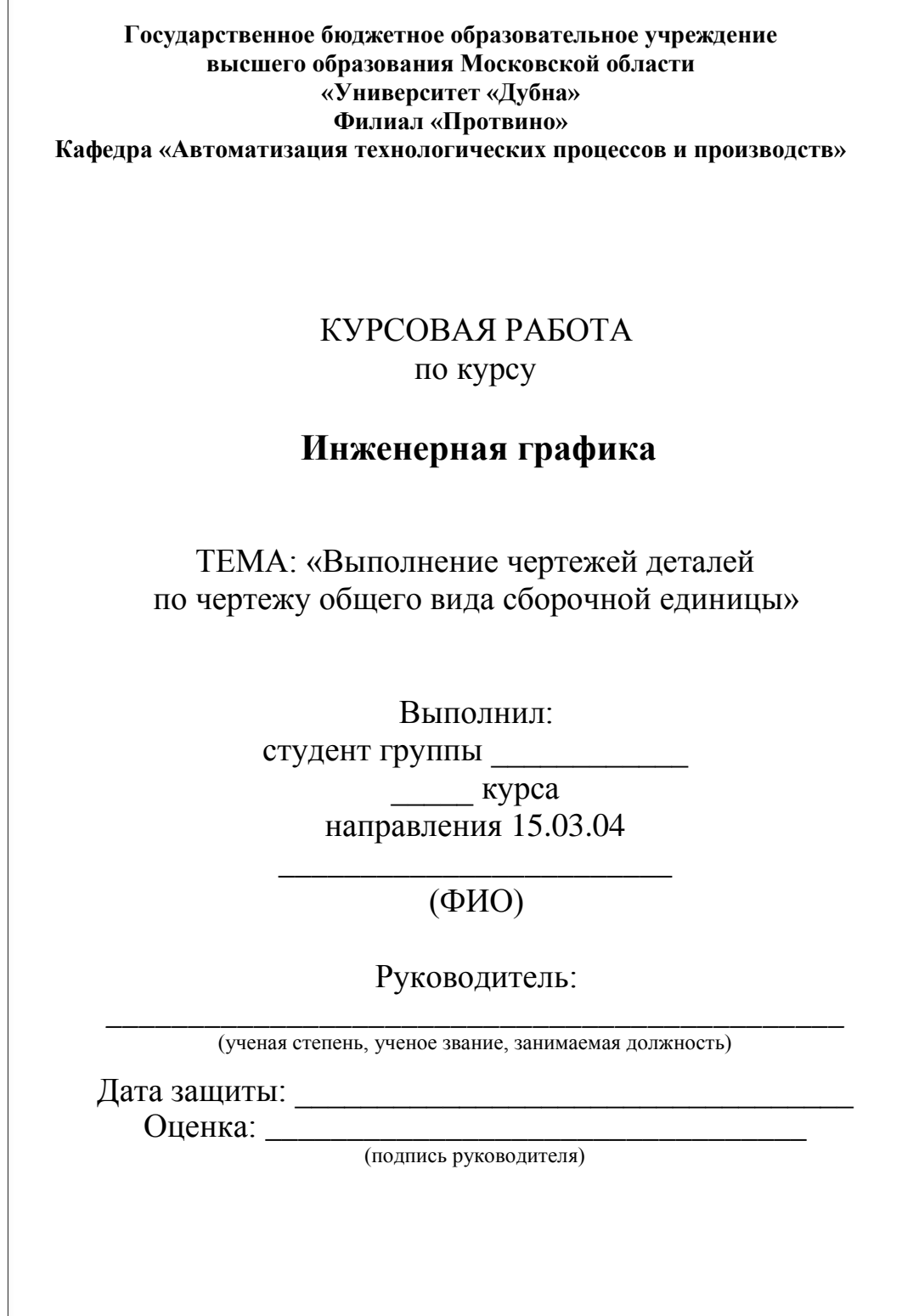

 $\overline{\Gamma}$ 

## **Библиографический список**

1. Чекмарев, А. А. Инженерная графика : учеб. для немаш. спец. ву-зов / А. А. Чекмарев. — 5-е изд. стер. — М. : Высш. шк., 2003. — 365 с.

2. Левицкий, В. С. Машиностроительное черчение и автоматизация выполнения чертежей : учеб. для вузов / В. С. Левицкий. — 5-е изд., перераб. и доп. — М. : Высш. шк., 2002. — 429 с.

3. Чекмарев, А. А. Справочник по машиностроительному черчению / А. А. Чекмарев, В. К. Осипов. — Изд. 3-е. — М. : Высш. шк., 2002. — 493 с.

4. Анурьев, В. И.Справочникконструктора-машиностроителя : в

3. т. / В. И. Анурьев ; под ред. И. Н. Жестковой. — Изд. 8-е, перераб. и доп. — М. : Машиностроение, 2001. — 912 с.

5. Иванов, Ю. Б. Атлас чертежей общих видов для деталирования : учеб. пособие для вузов : в 4 ч. / Ю. Б. Иванов ; под ред. А. А. Чекмарева. Ч. 1. Технологические приспособления для обработки де-талей машин и приборов. — Изд. 3-е, испр. — М. : Высш. шк., 2000. — 102 с.

## **Оглавление**

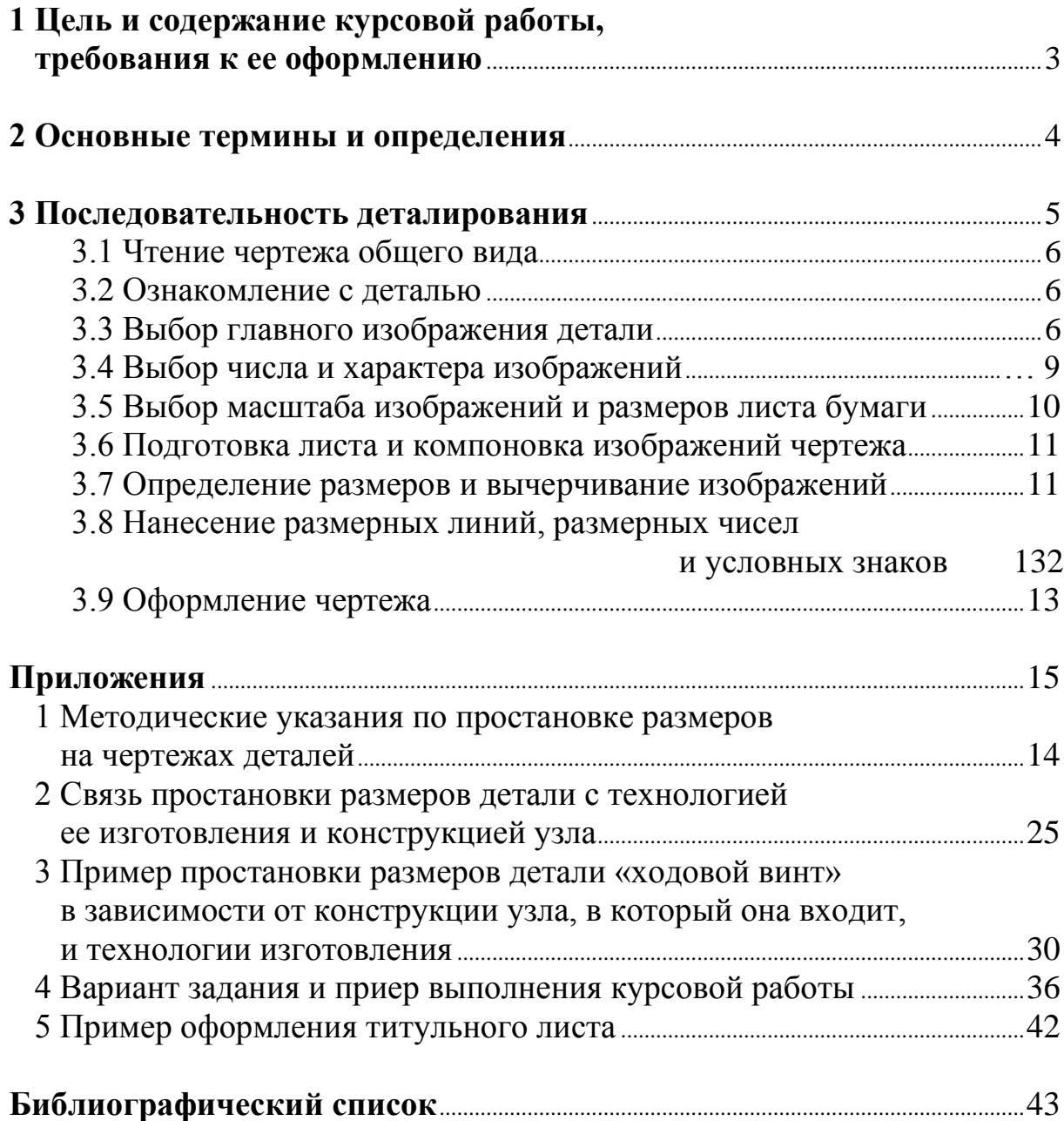